# **Poznámky k vydaniu Debian 8 (jessie), 64-bit PC**

**Dokumentačný projekt Debianu (http://www.debian.org/doc/)**

14. mája 2016

#### **Poznámky k vydaniu Debian 8 (jessie), 64-bit PC**

Tento dokument je slobodný softvér; môžete ho šíriť a/alebo meniť za podmienok licencie GNU General Public License verzie 2 ako ju publikovala Free Software Foundation.

Tento program je šírený vo viere, že bude užitočný, ale BEZ AKEJKOĽVEK ZÁRUKY; dokonca aj bez implicitnej záruky OBCHODOVATEĽNOSTI či VHODNOSTI NA URČITÝ ÚČEL. Podrobnosti nájdete v GNU General Public License.

Spolu s týmto programom by ste mali dostať kópiu GNU General Public License; ak nie, napíšte na adresu Free Software Foundation, Inc., 51 Franklin Street, Fifth Floor, Boston, MA 02110-1301 USA.

Text licencie tiež môžete nájsť na http://www.gnu.org/licenses/gpl-2.0.html a v súbore /usr/share/common-licenses/GPL-2 v Debiane.

# **Obsah**

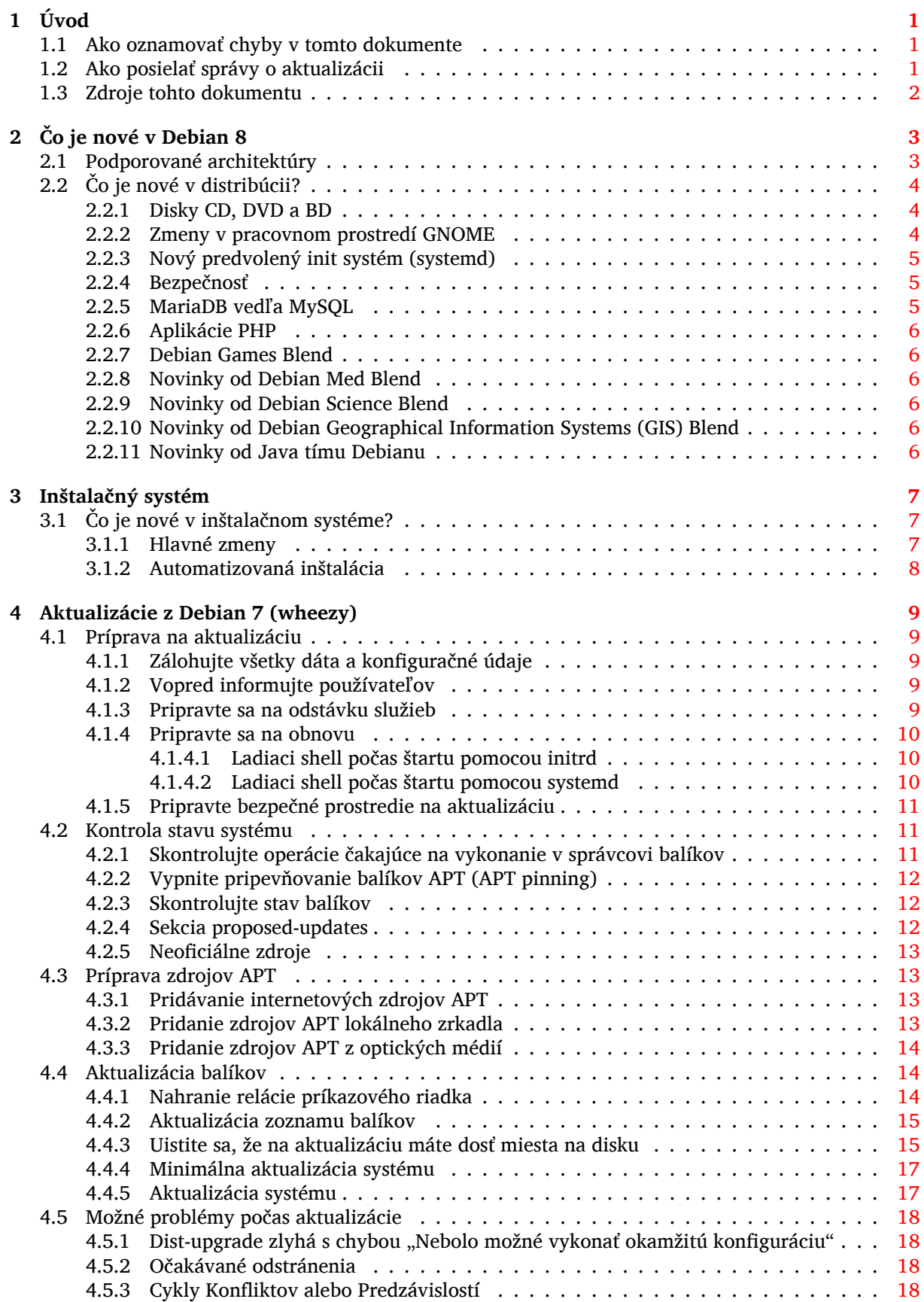

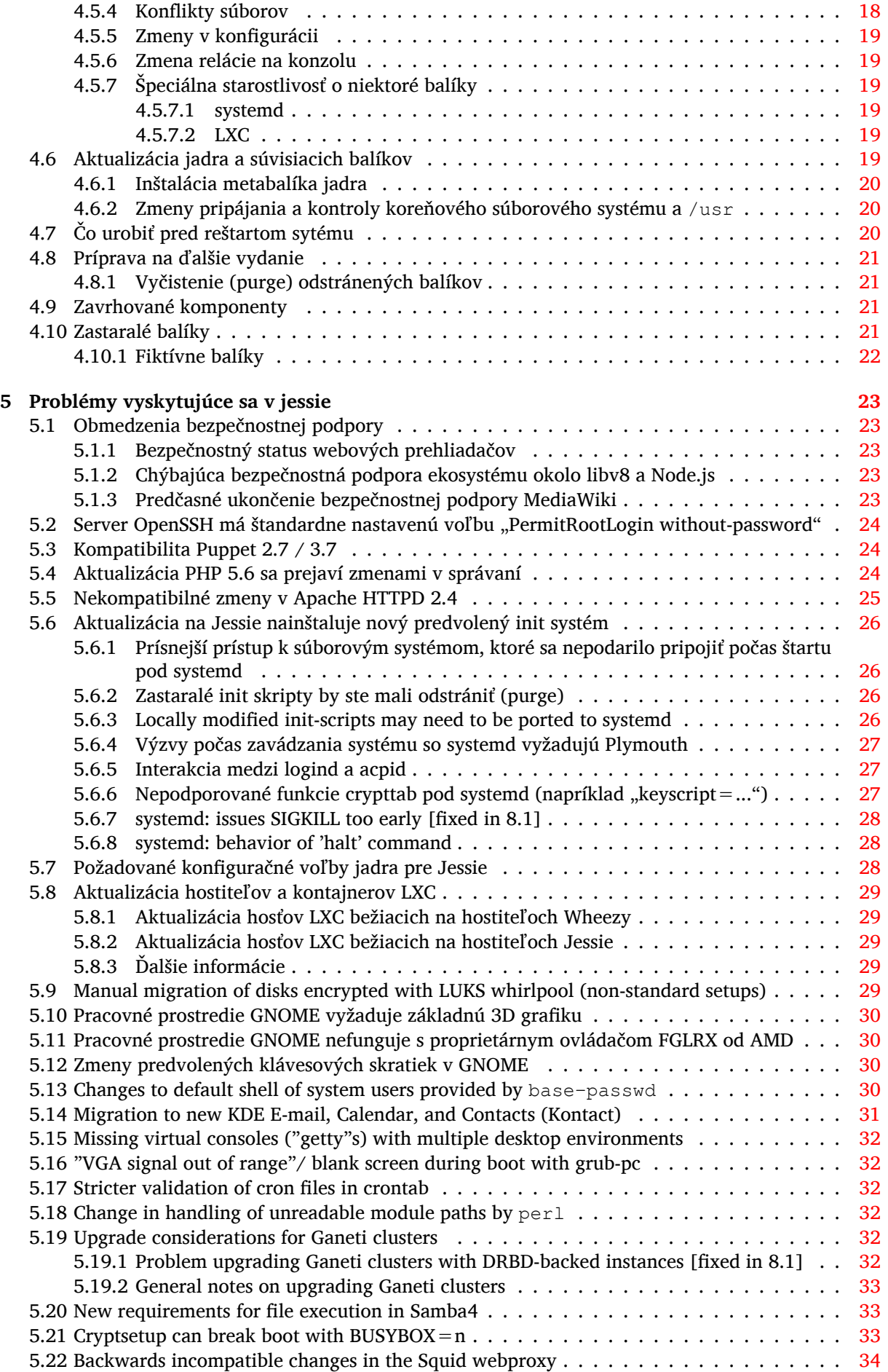

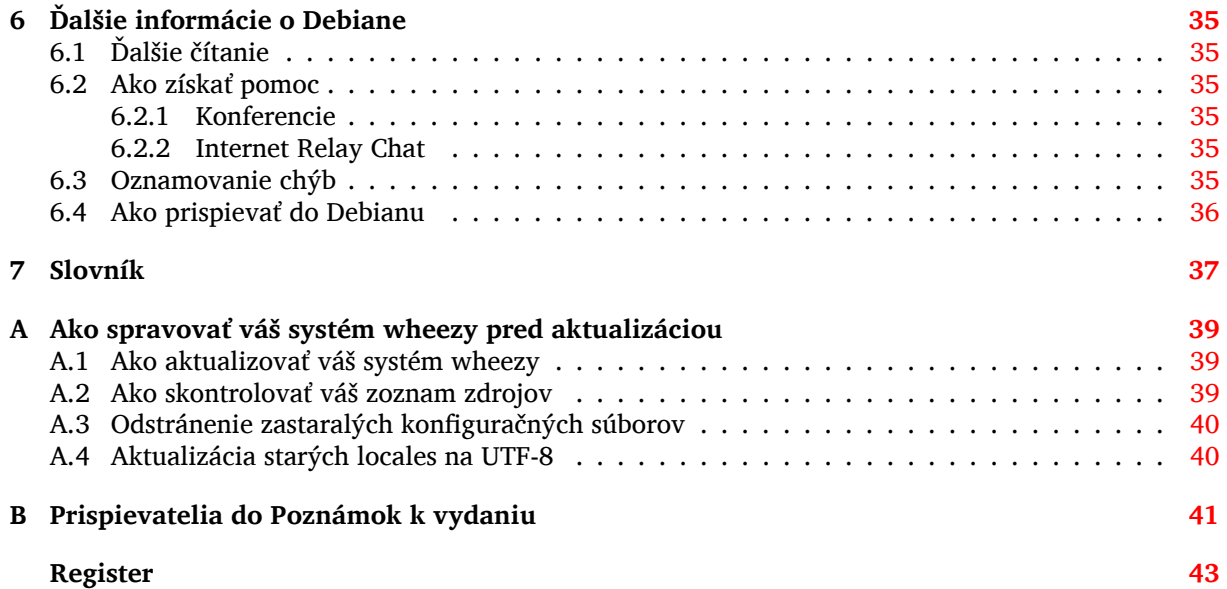

# <span id="page-6-0"></span>**Kapitola 1**

# **Úvod**

Tento dokument informuje používateľov distribúcie Debian o hlavných zmenách vo verzii 8 (kódové označenie "jessie").

Poznámky k vydaniu poskytujú informácie o tom ako bezpečne aktualizovať systém z predošlého vydania 7 (kódové označenie wheezy) na aktuálne vydanie a informujú používateľov o známych potenciálnych problémoch, s ktorými by sa mohli stretnúť počas aktualizácie.

Najnovšia verzia tohto dokumentu je vždy dostupná na https://www.debian.org/releases/ jessie/releasenotes. Ak si nie ste istý či čítate aktuálnu verziu, skontrolujte dátum na prvej stránke a uistite sa, že čítate aktuálnu verziu.

#### [Výstraha](https://www.debian.org/releases/jessie/releasenotes)

Majte na pamäti, že nie je možné uviesť každý známy problém a preto boli tu uvedené problémy vybrané na základe očakávanej frekvencie výskytu a závažnosti.

Prosím, majte na pamäti, že aktualizácia je podporovaná a zdokumentovaná iba z predošlého vydania Debianu (v tomto prípade z vydania wheezy). Ak potrebujete vykonať aktualizáciu zo staršieho vydania, mali by ste si prečítať Poznámky k vydaniu predošlého vydania a najprv aktualizovať na wheezy.

# **1.1 Ako oznamovať chyby v tomto dokumente**

Pokúsili sme sa otestovať všetky rozličné kroky aktualizácie popísané v tomto dokumente a tiež sme sa pokúsili predvídať všetky možné problémy, s ktorými sa naši používatelia môžu stretnúť.

<span id="page-6-1"></span>Ak si napriek tomu myslíte, že ste našli akúkoľvek chybu (nesprávne alebo chýbajúce informácie) v tejto dokumentácii, prosím oznámte chybu do systému sledovania chýb (https://bugs.debian. org/) voči balíku release-notes. Najskôr si však pozrite existujúce hlásenia o chybách (https: //bugs.debian.org/release-notes), pre prípad, že je chyba, ktorú oznamujete, už nahlásená. Pokojne pridajte ďalšie informácie k existujúcim hláseniam chýb ak si myslíte, že môžete poskytnúť obsah do tohto dokumentu.

Oceňujeme a posmeľujeme zadávanie hláse[ní so záplata](https://bugs.debian.org/)[mi zdrojových súbrov tohto do](https://bugs.debian.org/release-notes)kumentu. Ďalšie informácie o tom ako získať zdrojové súbory tohto dokumentu popisuje Oddiel 1.3.

## **1.2 Ako posielať správy o aktualizácii**

<span id="page-6-2"></span>Vítané sú všetky informácie od používateľov, ktoré sa týkajú aktualizácie z wheezy na jessie. Ak ste ochotný podeliť sa o tieto informácie, nahláste prosím chybu s vašimi výsledkami do systému sledovania chýb (https://bugs.debian.org/) voči balíku upgrade-reports. Žiadame, aby ste všetky prípadné prílohy skomprimovali (pomocou **gzip**).

Prosím, uveďte pri posielaní správ o aktualizácii nasledovné údaje:

- <span id="page-7-1"></span>• Stav vašej databázy balíkov pred a po aktualizácii: stavová databáza  $dpkq$  je dostupná v  $/var/$ lib/dpkg/status a stavová databáza apt je dostupná v /var/lib/apt/extended\_states. Pred aktualizáciou by ste mali vykonať zálohovanie ako popisuje Oddiel 4.1.1, ale zálohy /var/ lib/dpkg/status môžete tiež nájsť vo /var/backups.
- Záznamy relácie pomocou príkazu **script** popisuje Oddiel 4.4.1 .
- Vaše záznamy apt dostupné v /var/log/apt/term.log alebo vaš[e zázn](#page-14-2)amy **aptitude** dostupné v /var/log/aptitude.

### Poznámka

Pozn.: Mali by ste venovať nejaký čas tomu, aby ste skontrolovali, či spolu so záznamami neodosielate akékoľvek citlivé alebo dôverné informácie a odstrániť ich zo správy, pretože tieto informácie budú verejne prístupné.

# **1.3 Zdroje tohto dokumentu**

<span id="page-7-0"></span>Tento dokument je vo formáte DocBook XML. HTML verzia sa generuje pomocou docbook-xsl a xsltproc. PDF verzia sa generuje pomocou dblatex alebo xmlroff. Zdrojové súbory Poznámok k vydaniu sú dostupné v SVN úložisku *Dokumentačného Projektu Debian*. Na prístup k jednotlivým súborom a prezeranie ich zmien môžete použiť webové rozhranie (https://anonscm.debian.org/viewvc/ ddp/manuals/trunk/release-notes/). Ďalšie informácie o prístupe k SVN nájdete na stránkach o SVN Dokumentačného Projektu Debian (https://www.debian.org/doc/cvs).

# <span id="page-8-0"></span>**Kapitola 2**

# **Čo je nové v Debian 8**

Wiki (https://wiki.debian.org/NewInJessie) obsahuje ďalšie informácie na túto tému.

### **[2.1](https://wiki.debian.org/NewInJessie) Podporované architektúry**

<span id="page-8-1"></span>Debianu 8 predstavuje dve nové architektúry:

- arm64, 64-bitový port pre počítače ARM.
- ppc64el, 64-bitový little-endian port pre počítače POWER.

Debian jessie oficiálne podporuje nasledovné architektúry:

- 32-bitové PC ("i386") a 64-bitové PC ("amd64")
- $\cdot$  64-bitový ARM ("arm64")
- ARM EABI ("armel")
- ARMv7 (EABI hard-float ABI, "armhf")
- MIPS ("mips" (big-endian) a "mipsel" (little-endian))
- PowerPC ("powerpc")
- 64-bitový little-endian PowerPC ("ppc64el")
- IBM System z  $(0.5390x^4)$

Tri architektúry, ktoré boli súčasťou systému Debian 7 neboli vydané v jessie.

- Ako bolo oznámené počas vydania Debianu 7, 32-bitový port s390 je ukončený a nahradil ho s390x.
- Okrem toho porty IA-64 a Sparc museli byť odstránené z tohto vydania z dôvodu nedostatočnej podpory od vývojárov. Sparc bola podporovaná architektúra v Debiane od 2.1 (1999), zatiaľ čo ia64 bola predstavená v Debian 3.0 (2002).

Finally, the Debian ports to the FreeBSD kernel, kfreebsd-amd64 and kfreebsd-i386, included as technology previews in Debian 6.0 and Debian 7, are not part of this release.

Ďalšie informácie o stave portov a informácie špecifické pre vašu architektúru sa dočítate na stránkach portov Debianu (https://www.debian.org/ports/).

# <span id="page-9-3"></span>**2.2 Čo je nové v distribúcii?**

<span id="page-9-0"></span>Toto nové vydanie Debianu opäť prináša omnoho viac softvéru ako jeho predchodca wheezy; distribúcia obsahuje viac ako 12253 nových balíkov, čo je celkovo viac ako 43512 balíkov. Väčšina softvéru v distribúcii bola aktualizovaná: viac ako 24573 softvérových balíkov (to predstavuje 66 % všetkých balíkov v wheezy). Rovnako bolo z rôznych dôvodov z distribúcie odstránené významné množstvo balíkov (viac ako 5441, 14 % balíkov v wheezy). Neuvidíte žiadne aktualizácie týchto balíkov a v systémoch na správu balíkov budú označené ako "zastaralé"; pozri Oddiel 4.10.

Debian sa znova dodáva s niekoľkými pracovnými prostrediami a aplikáciami. Okrem iných teraz obsahuje pracovné prostredia GNOME 3.14, KDE 4.11, Xfce 4.10 a LXDE.

Kancelárske aplikácie tiež boli aktualizované, vrátane ka[ncelá](#page-26-3)rskych balíkov:

- LibreOffice je aktualizovaný na 4.3;
- Calligra je aktualizovaná na 2.8.
- GNUcash je aktualizovaný na 2.6;
- GNUmeric je aktualizovaný na 1.12;
- Abiword je aktualizovaný na 3.0.

Medzi ďalšie aktualizované kancelárske aplikácie patrí Evolution 3.12. Okrem množstva ďalších obsahuje toto vydanie aj nasledovné aktualizácie softvéru:

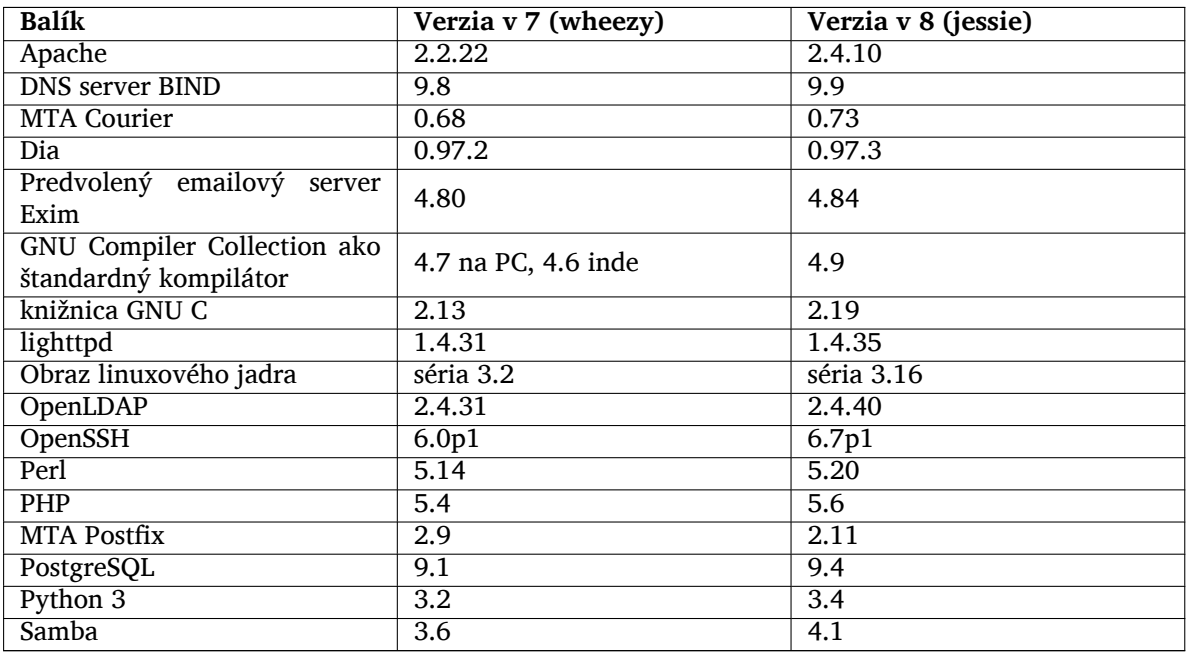

### **2.2.1 Disky CD, DVD a BD**

<span id="page-9-1"></span>Oficálna distribúcia Debian sa teraz dodáva na 8 až 9 binárnych DVD alebo 75 až 85 binárnych CD (v závislosti od architektúry) a 10 zdrojových DVD alebo 59 zdrojových CD. Naviac je k dispozícii *multiarch* DVD s podmnožinou vydania pre architektúry amd64 a i386 so zdrojovým kódom. Debian je tiež vydaný na obrazoch Blu-ray , po 2 pre architektúry amd64 a i386 alebo jedno so zdrojovým kódom. Z dôvodov veľkosti boli zo zostavení na CD vynechané niektoré veľmi veľké balíky; tieto balíky sa viac hodia na zostavenia DVD a BD, takže tie ich stále obsahujú.

### **2.2.2 Zmeny v pracovnom prostredí GNOME**

<span id="page-9-2"></span>Nové pracovné prostredie GNOME vo verzii 3.14 prináša mnoho nových funkcií a vylepšení použiteľnosti.

<span id="page-10-3"></span>Dizajn GNOME shell bol aktualizovaný. Oznamovacia oblasť dolu je väčšia, jednoduchšie sa používa a má menšiu tendenciu objaviť sa omylom. Nový systém stavovej oblasti v pravom hornom rohu dáva prístup k všetkým užitočným nastaveniam z jedného miesta.

Šetrič obrazovky bol nahradený "Zamykacou obrazovkou", ktorá poskytuje zopár funkcií, aj keď je používateľ preč. Napríklad môžete pozastaviť hudbu, zmeniť jas obrazovky a dostávate informácie o nových emailoch - to všetko bez zadania hesla. Stlačením klávesu ESC alebo tým, že začnete písať heslo, opäť vyvoláte prihlasovaciu obrazovku. Správca obrazovky GNOME používa presne rovnaký dizajn z dôvodu zachovania konzistentnosti.

Dizajn niekoľkých aplikácií, medzi ktoré patrí správca súborov Nautilus, textový editor gedit a prehliadač dokumentov evince, je teraz oveľa kompaktnejší, pričom bolo zlúčené záhlavie okna s panelmi nástrojov. To ponecháva viac miesta pre dokumenty, s ktorými používateľ pracuje. Štandardné dialógové okná prešli podobnými zmenami.

Podpora dotykových obrazoviek bola plne integrovaná, vrátane intuitívnych gest na základe pohybu viacerých prstov. GNOME teraz podporuje aj obrazovky s vysokým rozlíšením (HiDPI) a dosahuje najčistejšieho vykresľovania plným využitím drobných pixelov.

GNOME podporuje geolokalizáciu a obsahuje aplikáciu máp a navigácie.

Používateľská dokumentácia je omnoho úplnejšia a obsahuje videonávody pre nových používateľov. Ďalšie informácie nájdete v Poznámkach k vydaniu GNOME 3.14 (https://help.gnome.org/ misc/release-notes/3.14/).

#### **2.2.3 Nový predvolený [init systém \(systemd\)](https://help.gnome.org/misc/release-notes/3.14/)**

systemd, pridaný v Debian 7, je teraz predvoleným init systémom. Zabezpečuje pokročilé monitorovanie, protokolovanie a schopnosť správy služieb.

<span id="page-10-0"></span>Hoci je určený ako náhrada sysvinit a ako taký používa existujúce SysV init skripty, balík syst emd môžete bezpečne nainštalovať popri sysvinit a spustiť pomocou voľby jadra init=/bin/syst emd. Balík systemd-sysv poskytuje náhradu /sbin/init.

Ďalšie informácie o tejto téme nájdete na Debian wiki (http://wiki.debian.org/systemd).

#### **2.2.4 Bezpečnosť**

Zastaralý protokol SSLv3 bol v tejto verzii deaktivova[ný. M](http://wiki.debian.org/systemd)nohé systémové kryptografické knižnice, ako aj servery a klientske aplikácie boli zostavené alebo nakonfigurované bez podpory tohto protokolu.

<span id="page-10-1"></span>Linuxové jadro obsahuje bezpečnostný mechanizmus, ktorý zabraňuje mnohým útokom prostredníctvom symbolických odkazov. V linuxovom jadre Debianu je štandardne zapnutý. Chyby súvisiace s /tmp, ktoré vďaka tomuto mechanizmu nie je možné zneužiť, sa nepovažujú chyby zabezpečenia. Ak používate vlastné linuxové jadro, mali by ste ho povoliť pomocou voľby sysctl:

echo 1 > /proc/sys/fs/protected\_symlinks

V niektorých zriedkavých prípadoch je nutné ukončiť bezpečnostnú podpora balíka dodávaného vo vydaní Debianu pred koncom podpora celej distribúcie. Jessie poskytuje nový balík (debian-secur ity-support), ktorý v predstihu upozorní na ukončenie podpory balíka. Tiež dokumentuje balíky s obmedzenou bezpečnostnou podporou. Vo všeobecnosti sa odporúča nainštalovať balík debian-securitysupport na všetky systémy, kde záleží na bezpečnosti.

Pokračujúc v tom, s čím začal už Wheezy, ďalšie balíky boli zostavené s prísnejšími príznakmi kompilátora. Príznak ochrany zásobníka bol zmenený na silnejšiu ochranu príznakom stack-protector-strong. Všimnite si, že prísnejšie príznaky nie sú predvolené v gcc, preto sa pri lokálnom zostavovaní softvéru nepoužijú automaticky.

Nový v tomto vydaní je balík needrestart. Aj je nainštalovaný, vykoná kontrolu po každej aktualizácii pomocou APT. Ak niektoré zo služieb bežiacich v systéme vyžadujú reštart, aby sa prejavili zmeny v aktualizovaných balíkoch, needrestart ponúkne možnosť reštartovania. Odporúča sa nainštalovať ho, aby ste sa sa uistili, že bezpečnostné aktualizácie knižníc sa prejavia v bežiacich službách.

### **2.2.5 MariaDB vedľa MySQL**

<span id="page-10-2"></span>Spolu so starším MySQL 5.5, Jessie dodáva novú MariaDB 10.0. Ďalšie informácie nájdete na wiki stránke tímu MySQL Debianu (http://wiki.debian.org/Teams/MySQL). Debian 9 bude pravdepodobne obsahovať len jeden z nich.

<span id="page-11-6"></span>Všimnite si, že podpora MySQL 5.5 od jeho vývojárov skončí v decembri 2018 (a bezpečnostná podpora v Debiane sa tým bude musieť riadiť), zatiaľ čo MariaDB 10.0 bude mať bezpečnostnú podporu svojich vývojárov až do marca 2019.

## **2.2.6 Aplikácie PHP**

Horde Application Framework je k dispozícii v Jessie prostredníctvom balíka php-horde.

### <span id="page-11-0"></span>**2.2.7 Debian Games Blend**

<span id="page-11-1"></span>Tím Hier Debianu s hrdosťou predstavuje Debianu Games Blend (http://blends.debian.org/ blends/), ktorá sa skladá z 33 metabalíkov (https://tracker.debian.org/pkg/debian-games), ktoré zjednodušujú proces inštalácie hier v rámci kategórie. Okrem mnohých iných je na výber zo stratégií, simulácií, kartových a programovacích hier. Debian Games tiež ponúka vývojárom rýchly spôsob ako si nainštalovať odporúčaný softvér na vývoj hier v progra[movac](http://blends.debian.org/blends/)ích jazykoch C++, Java, Perl alebo Python 3. Tvorcovia obsahu [nájdu užitočné](https://tracker.debian.org/pkg/debian-games) nástroje na tvorbu výtvarných prvkov hier v balíku gamescontent-dev. Domovská stránka projektu obsahuje snímky obrazovky a ďalšie informácie a ponúka celkový prehľad o všetkých hrách vrátane najlepších hier Debianu (http://blends.debian.org/ games/tasks/finest).

## **2.2.8 Novinky od Debian Med B[lend](http://blends.debian.org/games/tasks/finest)**

<span id="page-11-2"></span>Tím Debian Med opäť výrazne zvýšil nielen počet balíkov v oblasti biológie a medicíny, ale aj ich kvalitu čo sa týka testovania (čas zostavenia balíkov a tiež autopkgtest). Tieto vylepšenia v metabalíkoch Debian Med Blend 2.0 reflektujú dopyt vedcov po spoľahlivom softvéri, aby mohli poskytovať reprodukovateľné výsledky. Na stránkach úloh Debian Med (http://blends.debian.org/med/tasks) môžete vidieť celú škálu softvéru z oblasti biológie a lekárskeho softvéru z Debianu.

## **2.2.9 No[vinky od Debian Scien](http://blends.debian.org/med/tasks)ce Blend**

Vďaka neustálej práci tímu Debian Science boli pridané do archívu balíkov Debianu nielen nové vedecké aplikácie, ale aj aplikácie pokrývajúce nové oblasti vedy. Na stránkach úloh Debian Science (http:// blends.debian.org/science/tasks) si môžete pozrieť celú škálu vedeckého softvéru v Debiane.

## <span id="page-11-3"></span>**2.2.10 Novinky od Debian Geographical Infor[mation Systems \(GIS\) Ble](http://blends.debian.org/science/tasks)nd**

<span id="page-11-4"></span>Počas vývojového cyklu jessie sa späť do Debianu GIS dostali mnohé zmeny z UbuntuGIS. Vylepšila sa spolupráca s projektami UbuntuGIS a OSGeo-Live, čoho výsledkom sú nové balíky a prispievatelia. Na stránkach úloh Debian GIS (http://blends.debian.org/gis/tasks) uvidíte celú škálu rozsah GIS softvéru v Debiane a ďalšie informácie na domovskej stránke Debian GIS (https://wiki.debian. org/DebianGis).

## **[2.2.11 Novinky od](http://blends.debian.org/gis/tasks) Java tímu D[ebianu](https://wiki.debian.org/DebianGis)**

Jessie sa dodáva so 799 zdrojovými balíkmi (442 aktualizovaných, +130 nových od Wheezy), ktoré bude udržiavať tím Java (https://qa.debian.org/developer.php?login=pkg-java-maintainers@ lists.alioth.debian.org). Významné zmeny:

- <span id="page-11-5"></span>• OpenJDK 7 je nové predvolený podporované dynamické prostredie Java.
- OpenJDK [8 bude k](https://qa.debian.org/developer.php?login=pkg-java-maintainers@lists.alioth.debian.org) dispozícii z jessie-backports.
- Tomcat 7 a Tomcat 8 sú podporované a Tomcat 6 bol odstránený.
- Nové vývojárske nástroje vrátane VisualVM, Dynamic Code Evolution VM (openjdk-7-jre-dcevm), Gradle, eclipse-wtp-webtools, closure-compiler a ďalšie.
- Prítomnosť androidsdk-tools(https://packages.debian.org/source/jessie/androidsdk-tools)

# <span id="page-12-0"></span>**Kapitola 3**

# **Inštalačný systém**

Inštalátor Debianu (Debian Installer) je oficiálny inštalačný systém Debianu. Ponúka rôzne spôsoby inštalácie. Metódy inštalácie dostupné pre váš systém závisia na architektúre, ktorú používate.

Obrazy inštalátora pre jessie nájdete spolu s Inštalačnou príručkou na webe Debianu (https:// www.debian.org/releases/jessie/debian-installer/).

Inštalačná príručka sa tiež nachádza na prvom CD/DVD oficiálnej sady CD/DVD Debianu na adrese:

/doc/install/manual/*jazyk*/index.html

Tiež si môžete pozrieť zoznam známych problémov s debian-installer - errata (https://www.debian. org/releases/jessie/debian-installer/index#errata).

# **3.1 Čo je nové v inštalačnom systéme?**

Inštalátor Debianu prešiel množstvom vývoja od svojho prvého oficiálneho vydania v Debian 7, čo prinieslo zlepšenú podporu hardvéru aj niektoré vzrušujúce nové vlastnosti.

<span id="page-12-1"></span>V týchto Poznámkach k vydaniu uvedieme iba hlavné zmeny inštalátora. Ak vás zaujíma podrobný prehľad zmien od wheezy, pozrite si prosím oznámenia o vydaní jessie beta a RC dostupné z histórie noviniek (https://www.debian.org/devel/debian-installer/News/) Inštalátora Debianu.

#### **3.1.1 Hlavné zmeny**

- <span id="page-12-2"></span>**Odstránené porty** Podpora architektúr "ia64" a "sparc" bola odstránená z inštalátora, pretože boli odstránené z archívu.
- Nové porty Do inštalátora bola pridaná podpora architektúr "arm64" a "ppc64el".
- **Nový predvolený init systém** Inštalačný systém teraz nainštaluje systemd ako predvolený init systém:
- **Výber pracovného prostredia** Pracovné prostredie je teraz možné zvoliť pomocou tasksel počas inštalácie. Všimnite si, že síce je možné zvoliť niekoľko pracovných prostredí naraz, ale niektoré kombinácie pracovných prostredí nemožno nainštalovať naraz.
- Nahradenie "--" v parametroch zavádzača systému za "---" Kvôli zmene na strane linuxového jadra sa teraz na oddelenie parametrov jadra od parametrov používateľského priestoru teraz používa oddeľovač "---" namiesto historického "--".
- **Nové jazyky** Vďaka obrovskej snahe prekladateľov je možné Debian nainštalovať v 75 jazykoch vrátane slovenčiny. To je ešte viac jazykov ako v wheezy. Väčšina jazykov je dostupná ako v textovom inštalátore, tak aj v jeho grafickom rozhraní, ale niektoré sú dostupné iba v grafickom rozhraní.

Jazyky pridané v tomto vydaní:

• Tadžičtina boli pridané do grafického a textového inštalátora.

Jazyky, ktoré je možné vybrať iba pomocou grafického inštalátora, pretože ich znakové sady nie je možné vykresliť v negrafickom prostredí, sú: amharčina, bengálčina, dzongkä, gudžarátčina, hindčina, gruzínčina, kannadčina, khmérčina, malajálamčina, maráthčina, nepálčina, pandžábčina, tamilčina, telugčina, tibetčina a ujgurčina.

**Zavádzanie prostredníctvom UEFI** Inštalátor Jessie vylepšuje podporu množstva firmvéru UEFI a tiež podporuje inštaláciu 32-bitového firmvéru UEFI s 64-bitovým jadrom.

Prosím, pamätajte, že toto nezahŕňa podporu UEFI Secure Boot.

### **3.1.2 Automatizovaná inštalácia**

Niektoré zmeny spomenuté v predošlej sekcii tiež majú vplyv na podporu automatickej inštalácie na základe vopred zostavených konfiguračných súborov. To znamená, že ak máte existujúce vopred zostavené konfiguračné súbory, ktoré fungovali v inštalátore wheezy, nemôžete očakávať, že budú bezo zmien fungovať v novom inštalátore.

<span id="page-13-0"></span>Inštalačná príručka (https://www.debian.org/releases/jessie/installmanual) obsahuje samostatnú aktualizovanú prílohu s rozsiahlou dokumentáciou týkajúcu sa vopred zostavenej konfigurácie.

# <span id="page-14-0"></span>**Kapitola 4**

# **Aktualizácie z Debian 7 (wheezy)**

### **4.1 Príprava na aktualizáciu**

<span id="page-14-1"></span>Odporúčame, aby ste si pred aktualizáciou prečítali aj informácie v časti Kapitola 5, ktorá pokrýva možné problémy nie priamo sa týkajúce procesu aktualizácie, ale o ktorých je dôležité vedieť predtým, než začnete.

#### **4.1.1 Zálohujte všetky dáta a konfiguračné údaje**

<span id="page-14-2"></span>Dôrazne odporúčame, aby ste pred aktualizáciou systému vykonali úplnú zálohu alebo aspoň zálohovali všetky dáta a konfiguračné údaje, ktoré si nemôžete dovoliť stratiť. Aktualizačné nástroje a proces aktualizácie sú dosť spoľahlivé, ale chyba hardvéru uprostred aktualizácie môže spôsobiť ťažké poškodenie systému.

Hlavné veci, ktoré budete chcieť zálohovať sú obsah /etc, /var/lib/dpkg, /var/lib/aptitude/ pkgstates a výstup dpkg --get-selections "\*" (úvodzovky sú dôležité). Ak používate na správu balíkov vášho systému **aptitude**, budete si tiež chcieť zálohovať /var/lib/aptitude/pkgstates.

Samotný proces aktualizácie nemení nič v adresári /home. Ale niektoré aplikácie (napr. časti balíka Mozilla a pracovné prostredia GNOME a KDE) prepisujú existujúce nastavenia používateľa novými štandardnými hodnotami, keď používateľ prvýkrát spustí novú verziu aplikácie. Preventívne si môžete urobiť zálohu skrytých súborov a adresárov (súbory začínajúce bodkou) v domovských adresároch používateľov. Táto záloha môže pomôcť v obnovení alebo opätovnom vytvorení pôvodných nastavení. Tiež o tom možno budete chcieť informovať používateľov.

Všetky operácie inštalácie balíkov musíte spúšťať s oprávnením superpoužívateľa, takže sa buď prihláste ako root alebo použite príkaz **su** alebo **sudo** na získanie potrebných oprávnení.

Aktualizácia má niekoľko predpokladov. Pred jej vykonaním by ste mali skontrolovať, či sú splnené.

#### **4.1.2 Vopred informujte používateľov**

Je rozumné informovať všetkých používateľov o plánovaných aktualizáciách, hoci používatelia pristupujúci k systému pomocou **ssh** pripojenia by si toho počas aktualizácie nemuseli mnoho všimnúť a mali by byť schopní pokračovať v práci.

<span id="page-14-3"></span>Ak si želáte vykonať ďalšie opatrenia, pred aktualizáciou zálohujte alebo odpojte /home.

Pri aktualizácii na jessie budete musieť vykonať aktualizáciu jadra, takže bude potrebné reštartovať systém. Spravidla sa to robí po dokončení aktualizácie.

#### **4.1.3 Pripravte sa na odstávku služieb**

Výš systém môže ponúkať služby poskytované balíkmi, ktoré sa budú aktualizovať. V tom prípade, prosím, pamätajte, že počas aktualizácie budú služby zastavené, pokým sa príslušné balíky nenahradia a nenakonfigurujú. V tejto dobe tieto službu nebudú dostupné.

<span id="page-14-4"></span>Presná odstávka týchto služieb bude závisieť na počte balíkov systému, ktoré sa aktualizujú a predĺži sa tiež o čas, ktorý bude správca potrebovať na to, aby odpovedal na konfiguračné otázky od rôznych aktualizovaných balíkov (ak sa vyskytnú). Pamätajte, že ak necháte bežať proces aktualizácie bez dozoru

<span id="page-15-6"></span>a systém bude počas aktualizácie požadovať vstup, je veľká pravdepodobnosť nedostupnosti služieb<sup>1</sup> po nezanedbateľnú dobu.

Ak systém, ktorý aktualizujete, poskytuje nevyhnutné služby pre vašich používateľov alebo sieť $^2,$ môžete čas odstávky znížiť vykonaním minimálnej aktualizácie systému ako popisuje Oddiel 4.4.4, následne aktualizáciou jadra a reštartom, a potom aktualizovať balíky súvisiace s vašimi nevyhnut[ný](#page-15-3)mi službami. Aktualizáciu týchto balíkov pred vykonaním úplnej aktualizácie popisuje Oddiel 4.4.5. Takto môžete zabezpečiť, že tieto nevyhnutné služby pobežia a budú dostupné počas úplnej aktuali[zácie a](#page-22-0) t[ak](#page-15-4) sa zníži doba ich nedostupnosti.

#### **4.1.4 Pripravte sa na obnovu**

Hoci Debian sa snaží zabezpečiť, aby váš systém zostal po celú dobu v spustiteľnom stave, vždy existuje riziko, že po reštartovaní systému po aktualizácii môžete naraziť na problémy. Známe potenciálne problémy sú zdokumentované v tejto a ďalšej kapitole týchto Poznámok k vydaniu.

<span id="page-15-0"></span>Z toho dôvodu sa uistite, že budete schopní obnoviť systém v prípade, že sa mu nepodarí znova naštartovať alebo, v prípade systémov spravovaných na diaľku, ak sa nepodarí aktivovať sieťové pripojenie.

Ak vykonávate vzdialenú aktualizáciu prostredníctvom spojenia **ssh**, odporúčame, aby ste vykonali nutné opatrenia, aby ste mali prístup k serveru prostredníctvom vzdialeného sériového terminálu. Existuje totiž možnosť, že po aktualizácii jadra a reštartovaní budete musieť opraviť konfiguráciu systému z lokálnej konzoly. Tiež v prípade, že sa systém náhodou uprostred aktualizácie reštartuje, existuje možnosť, že budete musieť opraviť konfiguráciu systému z lokálnej konzoly.

Vo všeobecnosti odporúčame použitie *záchranného režimu* inštalátora Debianu jessie. Výhodou použitia inštalátora je, že si môžete vybrať medzi jeho mnohými spôsobmi inštalácie taký, ktorý sa najviac hodí vašej situácii. Viac informácií nájdete v kapitole 8 Inštalačnej príručky (https://www.debian. org/releases/jessie/installmanual) "Obnova pokazeného systému" a v Debian Installer FAQ (https://wiki.debian.org/DebianInstaller/FAQ).

Ak sa to nepodarí, budete potrebovať iný spôsob ako naštartovať váš systém, aby ste k nemu získali prístup a mohli ho opraviť. Jednou z volieb je použiť šp[eciálny záchranný ob](https://www.debian.org/releases/jessie/installmanual)raz alebo linuxové live CD. Po naštartovaní systému z neho by ste mali byť schopní pripojiť svoj koreňový súbo[rový systém, vykonať](https://wiki.debian.org/DebianInstaller/FAQ) doňho chroot a opraviť problém.

#### **4.1.4.1 Ladiaci shell počas štartu pomocou initrd**

Balík initramfs-tools obsahuje ladiaci shell<sup>3</sup> v obrazoch initrd, ktoré generuje. Ak napríklad initrd nie je schopný pripojiť váš koreňový súborový systém, dostanete sa do tohto ladiaceho shellu, ktorý má základné príkazy na to, aby vám pomohol vystopovať problém a prípadne ho opraviť.

<span id="page-15-1"></span>Základné veci, ktoré by ste mali skontrolovať: prítomnosť správnych súborov zariadení v /dev; aké moduly sú načítané (cat /proc/modules); c[hy](#page-15-5)by pri načítaní ovládačov vo výstupe **dmesg**. Výstup príkazu **dmesg** vám tiež ukáže ktoré súbory zariadení boli pridelené ktorým diskom; mali by ste si to overiť porovnaním s výstupom echo \$ROOT, aby ste sa uistili, že koreňový systém je na zariadení, na ktorom ho očakávate.

Ak sa vám podarí opraviť problém, napísaním  $\epsilon x$ it opustíte ladiaci shell a proces zavádzania bude pokračovať od bodu, kde bol prerušený. Samozrejme budete tiež musieť opraviť podstatu problému a znova vytvoriť initrd, aby nasledujúci štart už nezlyhal.

#### **4.1.4.2 Ladiaci shell počas štartu pomocou systemd**

Ak zavedenie systému pod systemd zlyhá, je root shell na ladenie získate zmenou príkazového riadka jadra. Ak zavedenie systému ako také uspeje, ale nepodarí sa spustiť niektoré služby, môže byť užitočné pridať k parametrom jadra systemd.unit=rescue.target.

<span id="page-15-2"></span>V opačnom vám prípade parameter jadra systemd.unit=emergency.target poskytne root shell v najbližšom možnom momente. Toto sa však deje pred pripojením koreňového súborového systému s povoleniami na čítanie aj zápis. To budete musieť urobiť ručne pomocou:

 $^1$  Ak je priorita debconf nastavená na veľmi vysokú úroveň, môžete predísť konfiguračným výzvam, ale služby, ktoré na vašom systéme vyžadujú iné ako predvolené odpovede, sa nespustia.

<sup>2</sup> Napríklad: služby DNS alebo DHCP, obzvlášť ak bežia bez redundantného alebo záložného servera. V prípade DHCP sa môže stať, že budú používatelia odpojení od siete ak čas prenájmu ich IP adresy vyprší pred dokončením procesu aktualizácie.

<span id="page-15-5"></span><span id="page-15-4"></span><span id="page-15-3"></span> $^3$  Túto vlastnosť možno vypnúť pridaním  $p$ anic=0 medzi parametre pri zavádzaní systému.

<span id="page-16-3"></span>Ďalšie informácie o ladení pokazeného zavádzania systému používajúceho systemd nájdete v článku Diagnostikovanie problémov pri štarte (http://freedesktop.org/wiki/Software/systemd/Debugging/)

. Ak všetko ostatné zlyhá, je možné, že sa vám podarí zaviesť systém pomocou starého init systému sysvinit. To vyžaduje, aby bol ešte nainštalovaný balík sysvinit a aby bol binárny súbor /lib/ sysvinit/init [súčasťou vášho initr](http://freedesktop.org/wiki/Software/systemd/Debugging/)amfs. Ak sú splnené tieto požiadavky, pridajte init=/lib/sys vinit/init medzi parametre príkazového riadka jadra a zavedenie systému prebehne pomocou binárneho súboru sysvinit.

### **4.1.5 Pripravte bezpečné prostredie na aktualizáciu**

Aktualizáciu distribúcie by ste mali vykonávať buď lokálne z textovej virtuálnej konzoly (alebo z priamo pripojeného sériového terminálu) alebo vzdialene pomocou **ssh** spojenia.

### <span id="page-16-0"></span>Dôležité

Ak používate nejaké služby VPN (ako tinc), nemusia byť počas aktualizácie dostupné. Prosím, pozri Oddiel 4.1.3.

Ako ďalšiu bezpečnostnú poistku pri vzdialenej aktualizácii odporúčame, aby ste spúšťali proces aktualizácie vo virtuálnej konzole p[rogram](#page-14-4)u **screen**, ktorý vám umožní bezpečné znovupripojenie a zabezpečí, že sa proces aktualizácie nepreruší ani v prípade zlyhania vzdialeného spojenia.

### Dôležité

Nemali by ste vykonávať aktualizáciu pomocou príkazov **telnet**, **rlogin**, **rsh** ani z relácie X, ktorú spravuje **xdm**, **gdm** či **kdm** atď na stroji, ktorý aktualizujete. To je z dôvodu, že každá z týchto služieb môže byť počas aktualizácie prerušená, čo môže mať za následok neprístupný systém, ktorý je iba spolovice aktualizovaný. Dôrazne sa neodporúča použitie aplikácie **update-manager** na aktualizáciu na nové vydania, pretože tento nástroj závisí na tom, že pracovné prostredie zostane bežať.

# **4.2 Kontrola stavu systému**

Proces aktualizácie popísaný v tejto kapitole bol navrhnutý na aktualizácie z "čistého" systému wheezy bez balíkov tretích strán. Ak chcete dosiahnuť čo najväčšiu spoľahlivosť procesu aktualizácie, budete zrejme chcieť odstrániť zo svojho systému pred začatím aktualizácie balíky tretích strán.

<span id="page-16-1"></span>Priame aktualizácie z vydaní Debianu starších ako 7 (wheezy) nie sú podporované. Prosím, najskôr vykonajte aktualizáciu na 7 a riaďte sa pri tom inštrukciami v Poznámkach k vydaniu Debian 7 (https: //www.debian.org/releases/wheezy/releasenotes).

Tento postup tiež predpokladá, že váš systém bol aktualizovaný na najnovšie vydanie stabilnej vetvy (point release) wheezy. Ak ste tak nespravili alebo si nie ste ist[ý, riaďte sa inštrukciami v časti Od](https://www.debian.org/releases/wheezy/releasenotes)diel A.1.

### **4.2.1 Skontrolujte operácie čakajúce na vykonanie v správcovi balíkov**

<span id="page-16-2"></span>V niektorých prípadoch môže použitie **apt-get** na inštaláciu balíkov namiesto **aptitude** spôsobi[ť, že](#page-44-1) aptitude bude považovať balík za "nepoužitý" a naplánuje jeho odstránenie. Vo všeobecnosti by ste sa mali uistiť, že systém je celkom aktualizovaný a "čistý" predtým, než budete pokračovať v aktualizácii.

Z tohto dôvodu by ste mali skontrolovať, či sa nečaká na nejaké operácie v správcovi balíkov **aptitude**. Ak je naplánované odstránenie alebo aktualizácia balíka v správcovi balíkov, môže to mať negatívny vplyv na aktualizáciu. Náprava tohto problému je možná iba v prípade, že váš sources.list ešte stále obsahuje *wheezy*; a nie *stable* či *jessie*; pozri Oddiel A.2.

Aby ste mohli vykonať túto kontrolu, budete musieť spustiť aptitude vo "vizuálnom režime" a stlačiť tlačidlo **g** ("Go"). Ak sa zobrazia nejaké operácie, mali by ste ich skontrolovať a napraviť ich alebo vykonať navrhované operácie. Ak nie sú navrhované žiadne operácie, zobrazí sa vám správa "Žiadne balíky nie sú označené na inštaláciu, aktualizáciu [alebo](#page-44-2) odstránenie".

### **4.2.2 Vypnite pripevňovanie balíkov APT (APT pinning)**

<span id="page-17-0"></span>Ak ste nastavili APT, aby pripevňoval určité balíky z distribúcie inej ako stable (napr. z testing), je možné, že budete musieť zmeniť svoje nastavenie pripevňovania APT (ukladá sa v /etc/apt/preferences), aby umožnilo aktualizáciu balíkov na verzie z nového stabilného vydania. Ďalšie informácie o pripevňovaní APT nájdete v apt\_preferences(5).

### **4.2.3 Skontrolujte stav balíkov**

Bez ohľadu na použitú metódu aktualizácie sa odporúča, aby ste najskôr skontrolovali stav všetkých balíkov a overili, že sú v stave, aby sa dali aktualizovať. Nasledovný príkaz zobrazí všetky balíky, ktoré sú v stave "napoly inštalovaný" alebo "konfigurácia zlyhala" a všetky ostatné s chybovým stavom.

<span id="page-17-1"></span># dpkg --audit

Môžete tiež skontrolovať stav všetkých balíkov na vašom systéme pomocou **aptitude** alebo pomocou príkazov ako

# dpkg -l | pager alebo # dpkg --get-selections "\*" > ~/curr-pkgs.txt

Je žiaduce odstrániť pred aktualizáciou podržania. Ak je podržaný niektorý z dôležitých balíkov, ktoré sa majú aktualizovať, aktualizácia zlyhá.

Pamätajte, že **aptitude** používa odlišný spôsob registrácie balíkov, ktoré sú podržané ako **apt-get** a **dselect**. Podržané balíky **aptitude** zistíte pomocou

# aptitude search "~ahold"

Ak chcete skontrolovať, ktoré balíky ste mali podržané pomocou **apt-get**, mali by ste použiť

# dpkg --get-selections | grep 'hold\$'

Ak ste zmenili alebo prekompilovali balík lokálne a nepremenovali ste ho alebo ste dali do verzie epochu, musíte ho podržať, aby sa neaktualizoval.

Stav balíka "podržať" v **apt-get** je možné zmeniť pomocou:

# echo *package\_name* hold | dpkg --set-selections

Stav balíka "podržať" zrušíte nahradením príkazu hold príkazom install.

Ak je niečo, čo potrebujete opraviť, je najlepšie sa ubezpečiť, že váš sources.list stále odkazuje na wheezy ako vysvetľuje Oddiel A.2.

### **4.2.4 Sekcia proposed-updates**

<span id="page-17-2"></span>Ak ste vo svojom súbore /etc/a[pt/](#page-44-2)sources.list uviedli sekciu proposed-updates, mali by ste ju z neho odstrániť predtým, než sa pokúsite o aktualizáciu, aby ste predišli možným konfliktom.

### **4.2.5 Neoficiálne zdroje**

<span id="page-18-4"></span><span id="page-18-0"></span>Ak váš systém obsahuje nejaké balíky, ktoré nie sú súčasťou Debianu, mali by ste si byť vedomí, že môžu byť počas aktualizácie odstránené z dôvodu konfliktných závislostí. Ak boli takéto balíky nainštalované z ďalšieho archívu balíkov pridaného do vášho /etc/apt/sources.list, mali by ste tiež skontrolovať, či daný archív neobsahuje aj balíky skompilované pre jessie a zmeniť podľa toho príslušný riadok vtedy, keď budete meniť riadky archívov Debianu.

Niektorí používatelia môžu používať *neoficiálne* spätne portované "novšie" verzie balíkov, ktoré *sú* v Debiane nainštalované na ich systéme wheezy. Také balíky pravdepodobne spôsobia problémy počas aktualizácie, pretože môžu mať konfliktné súbory<sup>4</sup>. Oddiel 4.5 obsahuje informácie o tom, ako sa vyrovnať s konfliktami ak nastanú.

## **4.3 Príprava zdrojov APT**

Pred začatím aktualizácie musíte nastaviť konfiguračný súbor apt so zoznamom zdrojov softvéru, /etc/ apt/sources.list.

<span id="page-18-1"></span>apt vezme do úvahy všetky balíky, ktoré nájde prostredníctvom riadka "deb" a nainštaluje balík s najvyšším číslom verzie, pričom uprednostní prvé z uvedených riadkov (preto v prípade viacerých zrkadiel zvyčajne najprv uvediete lokálny pevný disk, potom CD-ROM a potom HTTP/FTP zrkadlá).

Na vydanie je často možné odkazovať jednak prostredníctvom jeho kódového označenia (napr. whe ezy, jessie) a jednak jeho stavom (i.e. oldstable, stable, testing, unstable). Ak odkazujete na vydanie jeho kódovým označením má to tú výhodu, že vás nikdy neprekvapí nové vydanie a preto je to tu popísaný postup. To samozrejme tiež znamená, že budete musieť sledovať oznámenia o novom vydaní sami. Ak použijete namiesto kódového označenia stav, po vydaní uvidíte iba veľké množstvo aktualizácií balíkov.

#### **4.3.1 Pridávanie internetových zdrojov APT**

Štandardné nastavenie je inštalovať z hlavných internetových serverov Debianu, ale možno to budete chcieť zmeniť v súbore /etc/apt/sources.list, aby sa použili iné zrkadlá, prednostne tie, ktoré sú k vám najbližšie (z hľadiska siete).

<span id="page-18-2"></span>Adresy HTTP a FTP zrkadiel Debianu nájdete na https://www.debian.org/distrib/ftplist (pozri časť "Zoznam zrkadiel Debianu"). HTTP zrkadlá sú vo všeobecnosti rýchlejšie ako FTP zrkadlá.

Napríkad predpokladajme, že vaše najbližšie zrkadlo Debianu je http://mirrors.kernel.org. Keď sa na toto zrkadlo pozriete svojim webovým prehliadačom, všimnete si, že adresáre sú organizované nasledovne:

```
http://mirrors.kernel.org/debian/dists/jessie/main/binary-amd64/...
http://mirrors.kernel.org/debian/dists/jessie/contrib/binary-amd64/...
```
Ak chcete toto zrkadlo použiť v systéme apt, pridáte do sources.list nasledovný riadok:

deb http://mirrors.kernel.org/debian jessie main contrib

Všimnite si, že "dists" sa pridáva implicitne a argumenty za názvom vydania sa použijú na doplnenie cesty o viaceré adresáre.

Po pridaní vašich nových zdrojov zrušte pôvodné riadky "deb" v sources. list tým, že pred ne pridáte znak mriežky (#).

#### **4.3.2 Pridanie zdrojov APT lokálneho zrkadla**

Namiesto použitia HTTP či FTP zrkadiel balíkov môžete nastaviť v /etc/apt/sources.list, aby sa používalo zrkadlo na lokálnom pevnom disku (prípadne pripojené prostredníctvom NFS).

<span id="page-18-3"></span>Napríklad, ak máte zrkadlo balíkov vo /var/ftp/debian/ a adresárová štruktúra je nasledovná:

```
/var/ftp/debian/dists/jessie/main/binary-amd64/...
/var/ftp/debian/dists/jessie/contrib/binary-amd64/...
```
<sup>4</sup> Systém správy balíkov Debianu za bežných okolností neumožňuje balíku nahradiť súbor, ktorý vlastní iný balík, iba ak daný balík nahrádza tento vlastniaci balík.

<span id="page-19-3"></span>Pridaním nasledovného riadka do súboru sources.list ho môžete použiť v systéme apt:

deb file:/var/ftp/debian jessie main contrib

Všimnite si, že "dists" sa pridáva implicitne a argumenty za názvom vydania sa použijú na doplnenie cesty o viaceré adresáre.

Po pridaní vašich nových zdrojov zrušte pôvodné riadky "deb" v sources. list tým, že pred ne pridáte znak mriežky (#).

#### <span id="page-19-0"></span>**4.3.3 Pridanie zdrojov APT z optických médií**

Ak chcete použiť výlučne CD (alebo DVD alebo Blu-ray), zakomentujte existujúce "deb" riadky v súbore /etc/apt/sources.list tak, že pred ne napíšete znak mriežky (#).

Uistite sa, že sa v súbore /etc/fstab nachádza riadok, ktorý umožňuje pripojiť vašu mechaniku CD-ROM na prípojný bod /media/cdrom. Napríklad, ak je vaša mechanika CD-ROM /dev/sr0, /etc/ fstab by mal obsahovať takýto riadok:

```
/dev/sr0 /media/cdrom auto noauto,ro 0 0
```
Pamätajte, že medzi slovami noauto, ro v štvrtom poli nesmú byť žiadne medzery. Overte, že to funguje tak, že vložíte CD a skúsite spustiť

```
# mount /media/cdrom # pripojiť CD na prípojný bod
# ls -alF /media/cdrom # toto by malo zobraziť obsah koreňového adresára CD
# umount /media/cdrom # odpojiť CD
```
Potom spustite:

# apt-cdrom add

pre každé binárne CD Debianu, ktoré máte, čím sa pridajú údaje o každom CD do databázy APT.

### <span id="page-19-1"></span>**4.4 Aktualizácia balíkov**

Odporúčaný spôsob aktualizácie z predošlých vydaní Debianu je použiť nástroj na správu balíkov **aptget**. V predošlých vydaniach bol na tento účel odporúčaný **aptitude**, ale posledné verzie **apt-get** podkytujú ekvivalentnú funkcionalitu a tiež konzistentnejšie dosahujú požadované výsledky počas aktualizácie.

Nezabudnite pripojiť všetky potrebné diskové oblasti (predovšetkým koreňovú oblasť a oblasť obsahujúcu /usr) na zápis pomocou príkazu ako:

# mount -o remount,rw /*bod\_pripojenia*

Potom by ste mali dvakrát skontrolovať, že všetky riadky APT (v súbore /etc/apt/sources.list) odkazujú buď na "jessie" alebo na "stable". Nemali by zostať žiadne riadky odkazujúce na wheezy.

Poznámka

Riadky zdrojov softvéru týkajúce sa CD-ROM môžu niekedy odkazovať na "unst able"; a hoci to môže byť mätúce, *nemali* by ste to meniť.

#### <span id="page-19-2"></span>**4.4.1 Nahranie relácie príkazového riadka**

Dôrazne sa odporúča použiť program **/usr/bin/script** na zaznamenanie priebehu relácie aktualizácie. Ak sa potom vyskytne problém, budete mať záznam toho, čo sa stalo a ak to bude potrebné, budete schopní poskytnúť presné informácie pri hlásení chyby. Zaznamenávanie spustíte príkazom:

# script -t 2>~/aktualizácia-jessie*krok*.čas -a ~/aktualizácia-jessie*krok*.script

alebo podobným. Ak budete musieť znova spustiť záznam (napr. ak musíte reštartovať systém), použite inú hodnotu *krok* na rozlíšenie, ktorý krok aktualizácie zaznamenávate. Neukladajte súbor so záznamom do odkladacieho adresára ako /tmp či /var/tmp (súbory v týchto adresároch môžu byť počas aktualizácie alebo akéhokoľvek reštartu zmazané).

Záznam vám tiež umožní skontrolovať informácie, ktoré sa posunuli mimo obrazovky. Ak ste na konzole systému, stačí prepnúť na druhý virtuálny terminál (pomocou Alt+F2) a po prihlásení použiť na zobrazenie súboru less -R ~root/upgrade-jessie.script.

Po dokončení aktualizácie môžete zastaviť **script** napísaním exit na príkazovom riadku.

Ak ste použili voľbu *-t* príkazu **script**, môžete použiť program **scriptreplay** na opätovné prehranie celej relácie:

# scriptreplay ~/upgrade-jessie.time ~/upgrade-jessie.script

### **4.4.2 Aktualizácia zoznamu balíkov**

Najprv je potrebné stiahnuť zoznam dostupných balíkov nového vydania. To spravíte príkazom:

<span id="page-20-0"></span># apt-get update

#### **4.4.3 Uistite sa, že na aktualizáciu máte dosť miesta na disku**

<span id="page-20-1"></span>Pred aktualizáciou systému sa musíte uistiť, že máte dostatok miesta na disku než začnete úplnú aktualizáciu systému ako ju popisuje Oddiel 4.4.5. Všetky balíky potrebné na inštaláciu sa najprv stiahnu zo siete a uložia do adresára /var/cache/apt/archives (a počas sťahovania do podadresára partial/), takže sa musíte uistiť, že máte na oblasti, ktorá obsahuje /var/ dostatok miesta na stiahnutie balíkov, ktoré sa budú inštalovať. Po stiahnutí pravdepodobne bude potrebné ďalšie miesto na disku v iných oblastiach na inštaláciu aktualizovaných [balíkov](#page-22-1) (ktoré môžu obsahovať väčšie binárne súbory alebo viac dát) ako aj nových balíkov, ktoré sa stiahnu počas aktualizácie. Ak váš systém nebude mať dostatočné miesto na disku, môžete skončiť s neúplnou aktualizáciou, z čoho je ťažké systém zotaviť.

**apt-get** vám dokáže zobraziť podrobné informácie o mieste na disku potrebnom na inštaláciu. Pred vykonaním aktualizácie môžete tento odhad zobraziť príkazom:

```
# apt-get -o APT::Get::Trivial-Only=true dist-upgrade
[ ... ]
XXX aktualizovaných, XXX nových nainštalovaných, XXX na odstránenie a XXX ←-
   neaktualizovaných.
Je potrebné stiahnuť xx.xMB/yyyMB archívov.
Po tejto operácii sa na disku použije ďalších AAAMB.
```
#### Poznámka

Spustenie tohto príkazu na začiatku aktualizácie môže zobraziť chybovú správu z dôvodov popísaných v ďalších častiach. V takom prípade budete musieť počkať, kým sa vykoná minimálna aktualizácia systému podľa Oddiel 4.4.4 a aktualizovať jadro pred spustením tohto príkazu na odhad miesta na disku.

Ak nemáte na aktualizáciu dostatok miesta na disku, **apt-get** vás [upozo](#page-22-0)rní takouto správou:

E: Na /var/cache/apt/archives/ nemáte dostatok voľného miesta.

V takejto situácii vopred uvoľnite miesto na disku. Môžete:

• Odstrániť balíky, ktoré boli doteraz stiahnuté na inštaláciu (v adresári /var/cache/apt/archives). Vyčistenie vyrovnávacej pamäte balíkov príkazom **apt-get clean** odstráni doteraz stiahnuté súbory balíkov.

<span id="page-21-0"></span>• Odstráňte zabudnuté balíky. Ak ste použili **aptitude** na ručnú inštaláciu balíkov v wheezy, bude si pamätať tieto ručne nainštalované balíky a dokáže ich označiť ako nadbytočné balíky nainštalovné iba ako závislosti, ktoré už nie sú potrebné, ak bol balík odstránený. Neoznačia na odstránenie balíky, ktoré ste nainštalovali ručne. Ak chcete odstrániť automaticky nainštalované balíky, ktoré sa už nepoužívajú, spustite:

# apt-get autoremove

Na nájdenie zastaralých balíkov môžete tiež použiť **debfoster** alebo **cruft**. Nemali by ste balíky, ktoré vám tieto nástroje nájdu iba slepo odstraňovať, obzvlášť ak používate agresívne neštandardné voľby, ktoré často označia aj používané balíky. Dôrazne sa odporúča, aby ste manuálne skontrolovali balíky navrhnuté na odstránenie (t.j. ich obsah, veľkosť a popis) než ich necháte odstrániť.

- Odstránte balíky, ktoré zaberajú príliš mnoho miesta a momentálne nie sú potrebné (po aktualizácii ich môžete vždy nainštalovať). Ak máte nainštalovaný popularity-contest, môžete použiť príkaz **popcon-largest-unused** na vypísanie zoznamu balíkov, ktoré nepoužívate a ktoré zaberajú najviac miesta. Balíky, ktoré len zaberajú najviac miesta na disku nájdete pomocou **dpigs** (dostupné v balíku debian-goodies) alebo **wajig** (príkazom wajig size). Tiež sa dajú nájsť pomocou aptitude. Spustite aptitude vo "vizuálnom režime", vyberte Pohľady → Nový Plochý Zoznam Balíkov, stlačte **l** a zadajte ~i, potom stlačte **S** a zadajte ~installsize. To vám dá šikovný zoznam, s ktorým môžete ďalej pracovať.
- Odstrániť preklady a lokalizačné súbory zo systému, ak nie sú potrebné. Možete nainštalovať balík localepurge a nastaviť ho, aby ponechal na systéme iba niekoľko vybraných locales. Tým sa zníži využité miesto na disku, ktoré zaberá /usr/share/locale.
- Dočasne presunúť na iný systém alebo natrvalo odstrániť systémové záznamy nachádzajúce sa vo /var/log/.
- Použiť dočasný adresár /var/cache/apt/archives: Môžete použiť dočasný adresár pre vyrovnávaciu pamäť na inom súborovom systéme (USB pamäť, dočasný pevný disk, už používaný súborový systém, ...)

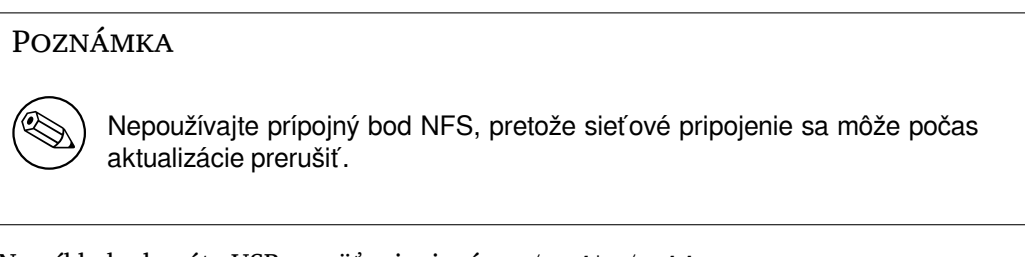

Napríklad, ak máte USB pamäť pripojenú na /media/usbkey:

1. odstráňte balíky, ktoré boli doteraz stiahnuté na inštaláciu:

```
# apt-get clean
```
2. skopírujte adresár /var/cache/apt/archives na USB pamäť:

```
# cp -ax /var/cache/apt/archives /media/usbkey/
```
3. pripojte dočasný adresár vyrovnávacej pamäte balíkov na aktuálny:

```
# mount --bind /media/usbkey/archives /var/cache/apt/archives
```
4. po aktualizácii obnovte pôvodný adresár /var/cache/apt/archives:

# umount /media/usbkey/archives

5. odstráňte zostávajúce /media/usbkey/archives.

Dočasný adresár vyrovnávacej pamäte balíkov môžete vytvoriť na ľubovoľnom pripojenom súborovom systéme.

<span id="page-22-2"></span>• Vykonať minimálnu aktualizáciu systému (pozri Oddiel 4.4.4) alebo čiastočné aktualizácie systému nasledované úplnou aktualizáciou. To umožní aktualizovať systém po častiach a umožní vám vyčistiť vyrovnávaciu pamäť balíkov pred úplnou aktualizáciou.

Pamätajte, že aby ste mohli bezpečne odstrániť balíky, mali [by ste](#page-22-0) svoj sources. List upraviť späť na wheezy ako popisuje Oddiel A.2.

#### **4.4.4 Minimálna aktualizácia systému**

V niektorých prípadoch môže [priam](#page-44-2)e spustenie úplnej aktualizácie odstrániť veľké množstvo balíkov, ktoré si chcete ponechať. Preto odporúčame dvojfázový proces aktualizácie. V prvej fáze minimálnu aktualizáciu, aby sa vyriešili tieto konflikty a následne úplnú aktualizáciu ako popisuje Oddiel 4.4.5.

<span id="page-22-0"></span>Najprv spustite:

```
apt-get upgrade
```

```
Poznámka
```
Proces aktualizácie niektorých starších vydaní odporúčal použiť na aktualizáciu **aptitude**. Tento nástroj neodporúčame na aktualizáciu z vydania wheezy na jessie.

Toto aktualizuje tie balíky, ktoré je možné aktualizovať bez nutnosti odstránenia alebo inštalácie iných balíkov.

Minimálna aktualizácia systému tiež môže byť užitočná v prípade, keď má systém málo miesta a úplnú aktualizáciu nemožno spustiť z dôvodu obmedzeného miesta.

Ak je nainštalovaný balík apt-listchanges, (vo svojej predvolenej konfigurácii) ukáže dôležité informácie o aktualizovaných balíkov v stránkovači. Stlačením tlačidla **q** po prečítaní stránkovač ukončíte a budete môcť pokračovať v aktualizácii.

### **4.4.5 Aktualizácia systému**

Po dokončení týchto krokov budete pripravený pokračovať v hlavnej časti aktualizácie. Spustite:

```
# apt-get dist-upgrade
```
#### Poznámka

Proces aktualizácie niektorých starších vydaní odporúčal použiť na aktualizáciu **aptitude**. Tento nástroj neodporúčame na aktualizáciu z vydania wheezy na jessie.

Tým sa vykoná kompletná aktualizácia systému, nainštalujú sa najnovšie dostupné verzie všetkých balíkov a vyriešia sa všetky možné zmeny závislostí medzi balíkmi v rôznych vydaniach. Ak je to potrebné, nainštalujú sa niektoré nové balíky (zvyčajne nové verzie knižníc a premenované balíky) a odstránia sa všetky konfliktné zastaralé balíky.

Pri aktualizácii z diskov CD-ROM (alebo DVD) vás sytém požiada o vloženie niektorých konkrétnych CD niekoľkokrát počas aktualizácie. Je možné, že budete musieť vložiť rovnaké CD viac než raz; to je z dôvodu navzájom závisiacich balíkov, ktoré sa nachádzajú na rôznych CD.

Nové verzie momentálne nainštalovaných balíkov, ktoré nie je možné aktualizovať bez zmeny stavu inštalácie iného balíka budú ponechané v aktuálnej verzii (zobrazia sa ako "podržané"). To je možné vyriešiť buď pomocou **aptitude** tak, že zvolíte tieto balíky na inštaláciu alebo tak, že skúsite spustiť apt-get install *balík*.

# **4.5 Možné problémy počas aktualizácie**

Nasledovné oddiely popisujú známe problémy, ktoré sa môžu vyskytnúť pri aktualizácii na jessie.

#### <span id="page-23-0"></span>**4.5.1 Dist-upgrade zlyhá s chybou "Nebolo možné vykonať okamžitú konfiguráciu"**

V niektorých prípadoch môže krok **apt-get dist-upgrade** zlyhať po stiahnutí balíčkov s chybou:

E: Nebolo možné vykonať okamžitú konfiguráciu už rozbaleného "%s". Pozri prosím ← podrobnosti v man 5 apt.conf pod APT::Immediate-Configure.

Ak sa tak stane, spustenie **apt-get dist-upgrade -o APT::Immediate-Configure=0** namiesto tohto kroku by malo umožniť aktualizácii pokračovať.

Iné možné obídenie tohto problému je dočasne pridať oba zdroje - wheezy aj jessie - do vášho sources.list a spustiť **apt-get update**.

#### **4.5.2 Očakávané odstránenia**

Proces aktualizácie na jessie môže požadovať odstránenie balíkov zo systému. Presný zoznam balíkov bude závisieť na množine balíkov, ktorú máte nainštalovanú. Tieto poznámky k vydaniu poskytujú všeobecné rady o metóde, ktorú by ste mali zvoliť, ale ak máte pochybnosti, odporúčame aby ste preskúmali odstránenie ktorých balíkov je navrhnuté v každej z metód. Ďalšie informácie o balíkoch, ktoré boli v jessie označené ako zastarané nájdete v časti Oddiel 4.10.

#### **4.5.3 Cykly Konfliktov alebo Predzávislostí**

Niekedy je potrebné zapnúť voľbu APT::Force-L[oopB](#page-26-3)reak, aby ste mohli dočasne odstrániť nevyhnutný (essential) balík z dôvodu cyklu konfliktov alebo predzávislostí. **apt-get** vás na to upozorní a zruší aktualizáciu. Môžete to obísť zadaním voľby -o APT::Force-LoopBreak=1 na príkazovom riadku **apt-get**.

Je možné, že štruktúra závislostí systému bude taká poškodená, že jej oprava bude vyžadovať manuálny zásah. To zvyčajne znamená použiť **apt-get** alebo

```
# dpkg --remove názov_balíka
```
na odstránenie niektorých z konfliktných balíkov alebo

```
# apt-get -f install
# dpkg --configure --pending
```
V extrémnych prípadoch budete musieť vynútiť reinštaláciu príkazom typu

# dpkg --install */cesta/k/názov\_balíka*

### **4.5.4 Konflikty súborov**

Konflikty súborov by sa nemali vyskytnúť ak aktualizujete z "čistého" systému wheezy, ale môžu sa vyskytnúť ak máte nainštalované neoficiálne spätné porty (backports). Konflikt súborov sa prejaví nasledovnou chybou:

```
Rozbaľuje sa <package-foo> (z <package-foo-file>) ...
dpkg: chyba pri spracovávaní <package-foo> (--install):
pokus o prepísanie "<some-file-name>",
ktorý je tiež v balíku <package-bar>
dpkg-deb: podproces paste ukončený signálom (Prerušená rúra)
Počas spracovania sa vyskytli chyby::
 <package-foo>
```
Môžete sa pokúsiť vyriešiť konflikt súborov tým, že nasilu odstránite balík uvedený na *poslednom* riadku chybovej správy:

<span id="page-24-6"></span>Po tejto náprave by ste mali byť schopní pokračovať v aktualizácii zopakovaním doteraz popísaných príkazov **apt-get**.

#### **4.5.5 Zmeny v konfigurácii**

<span id="page-24-0"></span>Počas aktualizácie dostanete otázky týkajúce sa konfigurácie alebo rekonfigurácie niekoľkých balíkov. Po otázke, či nejaký súbor z adresára /etc/init.d alebo /etc/manpath.config má byť nahradený verziou od správcu balíka je zvyčajne potrebné odpovedať "áno", aby ste zaistili konzistenciu systému. Kedykoľvek môžete vrátiť staršie verzie, pretože sa uložia s príponou . dpkg-old.

Ak si nie ste istý, čo máte robiť, zapíšte si meno balíka alebo súboru a veci vyriešte neskôr. Ak chcete skontrolovať informácie, ktoré boli na obrazovke počas aktualizácie, môžete hľadať v súbore záznamu relácie.

#### **4.5.6 Zmena relácie na konzolu**

Ak spúšťate aktualizáciu pomocou lokálnej konzoly systému, v niektorom bode aktualizácie môžete zistiť, že sa konzola zmenila na iný terminál a stratili ste aktualizáciu z dohľadu. Môže sa to stať napríklad na systémoch s pracovným prostredím počas reštartu správcu displeja.

<span id="page-24-1"></span>Na návrat na konzolu s bežiacou aktualizáciou budete musieť použiť Ctrl+Alt+F1 (ak ste na grafickej štartovacej obrazovke) alebo Alt+F1 (ak ste na lokálnej obrazovke v textovom režme), čo vás prepne späť na virtuálny terminál 1. Nahraďte F1 funkčným klávesom s číslom zodpovedajúcim virtuálnemu terminálu, na ktorom bežala aktualizácia. Tiež môžete použiť Alt+šípka vľavo alebo Alt+šípka vpravo na prepínanie medzi susednými terminálmi v textovom režime.

#### **4.5.7 Špeciálna starostlivosť o niektoré balíky**

<span id="page-24-2"></span>Vo väčšine prípadov by mala prebehnúť aktualizácia balíkov medzi wheezy a jessie hladko. Je však malý počet prípadov, ktoré môžu vyžadovať zásahy buď pred alebo počas aktualizácie. Ich podrobnosti sú uvedené dolu pre každý balík zvlášť.

#### **4.5.7.1 systemd**

<span id="page-24-3"></span>Aktualizácia Debianu z wheezy na jessie štandardne zmení váš init systém zo SysV na systemd. V závislosti na vašom systéme a nastavení budete možno musieť vykonať niektoré zmeny manuálne. Známe problémy sme popísali v Oddiel 5.6.

#### **4.5.7.2 LXC**

<span id="page-24-4"></span>Ak máte nainštalované LXC, je [mo](#page-31-0)žné, že budete musieť byť opatrní pri aktualizácii vášho systému system a vašich kontajnerov. Prosím, pozrite sa na známe problémy a ich riešenia v časti Oddiel 5.8.

## **4.6 Aktualizácia jadra a súvisiacich balíkov**

<span id="page-24-5"></span>Táto časť vysvetľuje ako aktualizovať vaše jadro a identifikuje možné problémy týkajúce sa tejto aktualizácie. Môžete buď nainštalovať jeden z balíkov linux-image-\*, ktoré poskytuje Debian alebo skompilovať prispôsobené jadro zo zdrojových súborov.

Pamätajte, že veľa informácií v tejto časti je založených na predpoklade, že budete používať jedno z modulárnych jadier v Debiane spolu s initramfs-tools a udev. Ak sa rozhodnete použiť prispôsobené jadro, ktoré nevyžaduje initrd alebo použijete iný nástroj na tvorbu initrd, niektoré z týchto informácií sa vás nemusia týkať.

#### **4.6.1 Inštalácia metabalíka jadra**

Keď vykonáte dist-upgrade z wheezy na jessie, dôrazne sa odporúča, aby ste nainštalovali nový metabalík linux-image-2.6-\* ak ste tak už neurobili. Tieto metabalíky počas aktualizácie automaticky prostredníctvom závislostí nainštalujú novšiu verziu jadra. Či je nainštalované môžete overiť príkazom:

<span id="page-25-0"></span># dpkg -l "linux-image\*" | grep ^ii | grep -i meta

Ak nevidíte žiadny výstup, budete musieť nainštalovať nový balík linux-image ručne alebo nainštalovať niektorý z metabalíkov linux-image. Zoznam dostupných metabalíkov linux-image uvidíte po spustení:

# apt-cache search linux-image- | grep -i meta | grep -v transition

Ak si nie ste istý, ktorý z balíkov vybrať, spustite uname -r a hľadajte balík s podobným názvom. Napríklad ak vidíte 2.6.32-5-amd64, odporúča sa nainštalovať linux-image-amd64. Tiež si môžete pozrieť dlhý popis každého z balíkov príkazom **apt-cache** a zvoliť si ten najvyhovujúcejší. Napríklad:

```
# apt-cache show linux-image-amd64
```
Potom by ste ho mali nainštalovať pomocou apt-get install. Po nainštalovaní tohto nového jadra by ste mali pri najbližšej príležitosti reštartovať systém, čím získate výhody novej verzie jadra. Ale pred prvým reštartovaním po aktualizácii si prosím prečítajte Oddiel 4.7.

Pre dobrodružnejších existuje jednoduchý spôsob ako si skompilovať svoje vlastné prispôsobené jadro Debianu. Nainštalujte si zdrojové kódy jadra, ktoré sú poskytované v balíku linux-source. Môžete využiť cieľ deb-pkg dostupný v súbore makefile zdrojových kódov na zostavenie binárneho balíka. Ďalšie informácie nájdete v Debian Linux Kernel Handbook (http:[//k](#page-25-2)ernel-handbook.alioth. debian.org/), ktorú tiež nájdete v balíku debian-kernel-handbook.

Ak je to možné, je pre vás výhodné aktualizovať balík jadra oddelene od samotného hlavného distupgrade, pretože to znižuje pravdepodobnosť stavu systému, ktorý dočasne nemožno spustiť. Pamätajte, že toto by ste mali rob[iť iba po vykonaní minimálnej ak](http://kernel-handbook.alioth.debian.org/)tualizácie, ako ju popisuje Oddiel 4.4.4.

### **4.6.2 Zmeny pripájania a kontroly koreňového súborového systému a /usr**

initramfs-tools teraz spúšťa aj fsck na koreňovom systéme pred jeho pripojením. Ak [ako in](#page-22-0)it systém používate systemd a existuje samostatný súborový systém /usr, spustí fsck aj na /usr a pripojí ho.

- <span id="page-25-1"></span>• Ak je /usr samostatný súborový systém na zariadení RAID a nastavenie INITRDSTART v /etc/ default/mdadm nie je "all", budete ho musieť upraviť tak, aby obsahoval aj toto zariadenie.
- Ak je /usr samostatný súborový systém na logickom zväzku LVM a riadok /usr v /etc/fstab špecifikuje zariadenie podľa UUID alebo menovky (LABEL), musíte tento riadok tak, aby zariadenie špecifikoval podľa zariadenia pomocou formátu /dev/mapper/*VG*-*LV* alebo /dev/*VG*/*LV*.
- Už viac nie je možné pripojiť súborový systém /usr pomocou bind.
- Ak je sú hodiny reálneho času (RTC) nastavené na miestny a miestny čas je popredu pred UTC, e2fsck vypíše upozornenie pri štarte posunutí času smerom dozadu (bug #767040 (https: //bugs.debian.org/767040)). Môžete to vypnúť vložením nasledovných riadkov do /etc/ e2fsck.conf:

```
[options]
broken_system_clock=1
```
# **4.7 Čo urobiť pred reštartom sytému**

Po skončení apt-get dist-upgrade je aktualizácia "formálne" dokončená, ale je niekoľko vecí, o ktoré by ste sa mali postarať *pred* ďalším reštartom.

<span id="page-25-2"></span>• Pri aktualizácii z Wheezy na Jessie, môže byť dobrý nápad na odstrániť (purge) staré balíky *pred* prvým reštartom. Najmä zastarané init skripty môžu spôsobiť problémy. Prečítajte si prosím podrobnosti o hľadaní a odstraňovaní balíkov v časti Oddiel 4.8.1.

# **4.8 Príprava na ďalšie vydanie**

<span id="page-26-5"></span>Po aktualizácii môžete urobiť niekoľko vecí, ktorými sa pripravíte na ďalšie vydanie.

<span id="page-26-0"></span>• Odstráňte nadbytočné alebo zastaralé balíky ako popisuje Oddiel 4.4.3 a Oddiel 4.10. Mali by ste skontrolovať, ktoré konfiguračné súbory používajú a zvážiť vyčistenie konfigurácie balíkov (purge), aby sa odstránili ich konfiguračné súbory. Pozri aj Oddiel 4.8.1.

# **4.8.1 Vyčistenie (purge) odstránených balíkov**

<span id="page-26-1"></span>Vo všeobecnosti sa odporúča na vyčistenie odstránených balíkov. To pla[tí najm](#page-26-1)ä, ak boli balíky odstránené v predchádzajúcich aktualizáciách vydania (napr. počas aktualizácie na wheezy) alebo pochádzajú od tretích strán. Najmä o starých skriptoch init.d je známe, že spôsobujú problémy.

### Výstraha

Vyčistenie balíček vo všeobecnosti vymaže jeho súbory protokolu, preto si ich najskôr zálohujte.

Nasledovný príkaz zobrazí zoznam všetkých odstránených balíkov, ktoré mohli zanechať v systéme konfiguračné súbory (ak ich používajú):

```
# dpkg -l | awk '/^rc/ { print $2 }'
```
Balíky môžu je možné odstrániť príkazom **apt-get purge**. Za predpokladu, že chcete vyčistiť všetky balíky naraz, môžete použiť nasledujúci príkaz:

```
# apt-get purge $(dpkg -l | awk '/^rc/ { print $2 }')
```
Ak používate aptitude, môžete použiť aj nasledovnú alternatívu k vyššie uvedeným príkazom:

```
$ aptitude search '~c'
$ aptitude purge '~c'
```
# **4.9 Zavrhované komponenty**

S ďalším vydaním Debianu 9 (s kódovým označením stretch) budú niektoré možnosti označené ako zavrhované. Používatelia budú musieť prejsť na iné alternatívy, aby si ušetrili problémy pri aktualizácii na 9.

<span id="page-26-2"></span>Sem patria nasledovné možnosti:

• Balík hardening-wrapper je zavrhovaný a očakáva sa jeho odstránenie vo vydaní Stretch.

# **4.10 Zastaralé balíky**

<span id="page-26-3"></span>Okrem toho, že jessie prináša mnoho nových balíkov, tiež odstraňuje dosť veľa starých balíkov, ktoré obsahovalo vydanie wheezy. Neposkytuje pre tieto zastaralé balíky žiadnu aktualizačnú cestu. Hoci vám nič nebráni naďalej používať zastarané balíky, projekt Debian zvyčajne prestane poskytovať podporu bezpečnostných aktualizácií jeden rok po vydaní jessie<sup>5</sup> a medzitým zvyčajne neposkytuje inú podporu. Preto sa odporúča nahradiť ich alternatívami ak sú nejaké dostupné.

Existuje mnoho dôvodov, prečo môžu byť balíky z distribúcie odstránené: ich pôvodný autor ich už nespravuje; ich správa už nezaujíma vývojára Debianu; funkcionalitu, ktorú poskytujú nahradil iný softvér (alebo novšia verzia); alebo už sa nepovažuj[ú](#page-26-4) za vhodné vo vydaní jessie z dôvodu chýb. V poslednom prípade môže distribúcia "unstable" naďalej obsahovať tieto balíky.

<span id="page-26-4"></span><sup>5</sup> Alebo ak dovtedy nenastane ďalšie vydanie. Zvyčajne sú zakaždým podporované súčasne iba dve stabilné vydania.

<span id="page-27-1"></span>Je jednoduché zistiť v aktualizovanom systéme, ktoré balíky sú "zastaralé", pretože ich tak označia používateľské rozhrania systémov na správu balíkov. Ak používate **aptitude**, uvidíte zoznam týchto balíkov v časti "Zastarané a lokálne vytvorené balíky".

Systém sledovania chýb Debianu (https://bugs.debian.org/) často poskytne ďalšie informácie o tom, prečo bol balík odstránený. Mali by ste si prečítať archivované hlásenia chýb samotného balíka aj archivované hlásenia chýb pseudobalíka ftp.debian.org (https://bugs.debian.org/cgi-bin/ pkgreport.cgi?pkg=ftp.debian.org&archive=yes).

[Medzi zastaralé balíky patria:](https://bugs.debian.org/)

- postgresql-9.1, nástupcom je postgresql-9.4. Po dokončení aktualizácie operačného systému, by ste si mali na[plánovať aj aktualizáciu vašic](https://bugs.debian.org/cgi-bin/pkgreport.cgi?pkg=ftp.debian.org&archive=yes)h klastrov databázy PostgreSQL 9.1 na novú verziu PostgreSQL 9.4 pomocou nástroja **pg\_upgradecluster**. Pre užívateľov procedurálneho jazyka PL/perl jessie poskytuje aktualizovaný balík postgresql-plperl-9.1 zostavený voči novej verzii libperl v jessie s cieľom umožniť prechod na novú verziu perl v jessie, pričom staré databázové funkcie PL/perl zostanú zachované a použiteľné až do aktualizácie samotných databáz.
- python3.2, nástupcom je python3.4. (Verzia 2.7 je podporovaná v wheezy aj v jessie.)
- ruby1.8 a ruby1.9.1;, nástupcom je ruby2.1. Prosím, nainštalujte si balík ruby a vždy automaticky dostanete aktuálnu verziu ruby.
- mplayer; alternatívy sú mplayer2 a mpv (nové v jessie). Zatiaľ čo mplayer2 je prevažne kompatibilný s mplayer čo sa týka argumentov príkazového riadka a konfigurácie (a pridáva aj niekoľko nových funkcií), mpv pridáva mnoho nových funkcií a vylepšení a aktívne ho spravuje upstream.
- openoffice.org; prosím, použite libreoffice.
- squid, nástupcom je squid3.
- libjpeg-progs, nástupcom je libjpeg-turbo-progs.
- openjdk-6-\*, nástupcom je openjdk-7-\*.

### **4.10.1 Fiktívne balíky**

<span id="page-27-0"></span>Niektoré balíky z vydania wheezy boli v jessie rozdelené do niekoľkých balíkov, často preto, aby sa zlepšila spravovateľnosť systému. Aby sa zjednodušila aktualizačná cesta, jessie často poskytuje "fiktívne" balíky: prázdne balíky s rovnakým názvom ako starý balík v wheezy so závislosťami, ktoré spôsobia nainštalovanie nového balíka. Tieto "fiktívne" balíky sa po aktualizácii považujú za nadbytočné a je možné ich bezpečne odstrániť.

Väčšina (ale nie všetky) popisy fiktívnych balíkov označujú ich účel. Popisy fiktívnych balíkov však nie sú jednotné, takže môžete na ich nájdenie použiť aj **deborphan** s voľbami --guess-*\** (napr. - guess-dummy), aby ste ich na svojom systéme našli. Niektoré fiktívne balíky sa nemajú po aktualizácii odstraňovať, ale používajú sa na sledovanie aktuálne dostupnej verzie programu v čase.

# <span id="page-28-5"></span><span id="page-28-0"></span>**Kapitola 5**

# **Problémy vyskytujúce sa v jessie**

Niekedy majú zmeny zavedené v novom vydaní vedľajšie účinky, ktorým sa nedokážeme rozumne vyhnúť alebo by spôsobili objavenie chýb inde. Tu dokumentujeme problémy, ktorých sme si vedomí. Tiež si prosím prečítajte errata, dokumentáciu relevantných balíkov, hlásenia o chybách a ďalšie informácie, ktoré spomína Oddiel 6.1.

## **5.1 Obmedz[eni](#page-40-1)a bezpečnostnej podpory**

Existujú niektoré balíky, pre ktoré Debian nemôže sľúbiť poskytovanie minimálných spätných portov v prípade bezpečnostných problémov. Tieto sú popísané v nasledovných častiach.

<span id="page-28-1"></span>Balík debian-security-support pridaný vo vydaní Jessie pomáha sledovať stav bezpečnostnej podpory nainštalovaných balíkov.

#### **5.1.1 Bezpečnostný status webových prehliadačov**

<span id="page-28-2"></span>Debian 8 obsahuje niekoľko nových jadier prehliadačov, ktoré postihuje neustály tok nových bezpečnostných zraniteľností. Vysoký tok zraniteľností a čiastočný nedostatok podpory vo forme vetiev s dlhodobou podporou znamená, že je pre nás veľmi ťažké podporovať tieto prehliadače spätne portovanými bezpečnostnými opravami. Naviac, závislosti na knižniciach znemožňujú aktualizáciu na novšie vydania od dodávateľa. Preto sú prehliadače založené na jadrách webkit, qtwebkit a khtml súčasťou Jessie, ale nevzťahuje sa na ne bezpečnostná podpora. Tieto prehliadače by ste nemali používať na prístup k nedôveryhodným stránkam.

Ako všeobecný prehliadač odporúčame prehliadače Iceweasel alebo Chromium.

Chromium - hoci je postavený na kóde Webkit - je to tzv. listový balík, ktorý bude priebežne aktualizovaný opätovným zostavením aktuálnej verzie Chrome v prostredí stabilného vydania. Iceweasel a Icedove budú tiež udržiavané aktuálne opätovným zostavením aktuálnej ESR verzie v prostredí stabilného vydania.

#### **5.1.2 Chýbajúca bezpečnostná podpora ekosystému okolo libv8 a Node.js**

Platforma Node.js je postavená na libv8-3.14, ktoré postihuje veľké množstvo bezpečnostných problémov, ale momentálne projekt nemá žiadnych dobrovoľníkov ani bezpečnostný tím s dostatočným záujmom, ochotných stráviť veľké množstvo času riešením tohto typu problémov.

<span id="page-28-3"></span>Unfortunately, this means that  $\text{libv8-3.14}, \text{nodejs}, \text{and the associated node-* package ecosystem}$ should not currently be used with untrusted content, such as unsanitized data from the Internet.

Okrem toho tieto balíky nebudú dostávať žiadne bezpečnostné aktualizácie počas životného cyklu vydania Jessie.

#### **5.1.3 Predčasné ukončenie bezpečnostnej podpory MediaWiki**

Upstream security support for the 1.19 series of mediawiki ends during the expected lifecycle of Jessie. The mediawiki package is included in Jessie to satisfy dependencies in other packages.

<span id="page-28-4"></span>Security support for mediawiki will end in conjunction with support for Wheezy in April 2016.

# <span id="page-29-3"></span>5.2 Server OpenSSH má štandardne nastavenú voľbu "PermitRo**otLogin without-password"**

<span id="page-29-0"></span>V snahe viac zabezpečiť predvolenú konfiguráciu bude mať odteraz balík openssh-server štandardne nastavenú voľbu "PermitRootLogin without-password". Ak potrebujete používať účet používateľa root v spojení s prihlasovaním pomocou hesla, táto zmena na vás môže mať vplyv.

openssh-server sa pokúsi takéto prípady detegovať a zvýši prioritu výzvy debconf.

Ak chcete zachovať prihlasovanie pomocou hesla pre používateľa root, môžete tiež preseed na zodpovedanie tejto otázky vopred pomocou:

```
# The "false" value is in fact correct despite being confusing.
$ echo 'openssh-server openssh-server/permit-root-login boolean false' | debconf- ←-
   set-selections
```
# **5.3 Kompatibilita Puppet 2.7 / 3.7**

<span id="page-29-1"></span>If you are using Puppet, please be aware that Puppet 3.7 is not backwards compatible with Puppet 2.7. Among other things, the scoping rules have changed and many deprecated constructs have been removed. See the Puppet 3.x release notes (https://docs.puppetlabs.com/puppet/3/reference/ release\_notes.html#puppet-300) for some of the changes, although be aware that there are further changes in 3.7.

Checking the log files of your current puppetmaster for deprecation warnings and resolving all of those war[nings before proceeding](https://docs.puppetlabs.com/puppet/3/reference/release_notes.html#puppet-300) with the upgrade will make it much easier to complete the upgrade. Alternatively, or additionally, testing the manifests with a tool like Puppet catalog test (https:  $1/$ qithub.com/duritong/puppet catalog test) may also find potential issues prior to the upgrade.

When upgrading a Puppet managed system from Wheezy to Jessie, you must ensure that the corresponding puppetmaster runs at least Puppet version 3.7. If the master is r[unning Wheezy's](https://github.com/duritong/puppet_catalog_test) puppetmas ter, the managed Jessie system will not be able to connect to it.

For more information on incompatability changes, please have a look at Telly upgrade issues (https: //projects.puppetlabs.com/projects/puppet/wiki/Telly\_Upgrade\_Issues) and "The Angry Guide to Puppet 3" (http://somethingsinistral.net/blog/the-angry-guide-to-puppet-3/).

# **[5.4 Aktualizá](http://somethingsinistral.net/blog/the-angry-guide-to-puppet-3/)cia PHP 5.6 sa prejaví zmenami [v správaní](https://projects.puppetlabs.com/projects/puppet/wiki/Telly_Upgrade_Issues)**

<span id="page-29-2"></span>Aktualizácia na Jessie obsahuje aktualizáciu PHP z 5.4 na 5.6. To môže maž vplyv na akékoľvek miestne skripty PHP a odporúčame vám skontrolovať tieto skripty pred vykonaním aktualizácie. Nižšie je vybraná podmnožina týchto problémov:

• To prevent man-in-the-middle attacks against encrypted transfers, client streams now verify peer certificates by default.

As a result of this change, existing code using ssl:// or tls:// stream wrappers (e.g. file get contents(), fsockopen(), stream\_socket\_client()) may no longer connect successfully without manually disabling peer verification via the stream context's "verify\_peer"setting.

For more information about this particular issue, please read this document (https://wiki. php.net/rfc/tls-peer-verification).

- PHP v mnohých prípadoch mení rozlišovanie veľkosti písmen:
	- **–** All internal case insensitivity handling for class, function, [and constant na](https://wiki.php.net/rfc/tls-peer-verification)mes is done according to ASCII rules. Current locale settings are ignored.
	- **–** The keywords "self", "parent", and "staticäre now always case insensitive.
	- **–** The json\_decode() function no longer accepts non-lowercase variants of "boolean"values.
- The logo GUID functions (e.g. php\_logo\_guid()) have been removed.
- <span id="page-30-1"></span>• It is no longer possible to overwrite keys in static scalar arrays. Please see PHP bug 66015 (https: //bugs.php.net/bug.php?id=66015) for an example and more information about this particular issue.
- The mcrypt encrypt(), mcrypt decrypt() and mcrypt {MODE}() function[s no longer accep](https://bugs.php.net/bug.php?id=66015)t keys or IVs with incorrect sizes. Furthermore an IV is now required if the used block cipher mode requires it.
- For legal reasons, the JSON implementation bundled with PHP has been replaced with the version provided by the "jsonc"PECL module. Code that makes assumptions about the finer implementation details of the PHP JSON parser may need to be reviewed.
- The "short\_open\_tag"setting is now disabled by default. The ASP variant of the short tags (*≪*%änd "%>") are scheduled for removal in PHP7.

For more information or the full list of potential issues, please have a look at upstream's list of backwards incompatible changes for PHP 5.5 (https://php.net/manual/en/migration55.incompatible. php) and 5.6 (https://php.net/manual/en/migration56.incompatible.php).

# **5.5 [Nek](https://php.net/manual/en/migration56.incompatible.php)ompatibilné z[me](https://php.net/manual/en/migration55.incompatible.php)ny v Apache HTTPD 2.4**

#### <span id="page-30-0"></span>Poznámka

This section only applies to systems which have installed an Apache HTTPD server and configured it manually.

There have been a number of changes to the configuration of the Apache HTTPD server in version 2.4. On the upstream side, the syntax has changed. Notably, the access control directives have changed considerably and will need manual migration to the new directives.

The mod\_access\_compat module is mentioned in the upstream upgrade guide as a possible alternative to immediate migration. However, the reports suggest it may not always work.

The managing of configuration files has also been changed in the Debian packaging. In particular, all configuration files and sites must now end with ".conf"to be parsed by default. This change also replaces the existing use of /etc/apache2/conf.d/.

#### Poznámka

During the upgrade, you may also see warnings about configuration files placed in /etc/apache2/conf.d/, which are provided by packages from Debian. This warning is unavoidable but harmless as the affected packages will move their configuration once their upgrade completes (which will generally happen after the Apache HTTPD emits its warning).

Ďalšie informácie a úplný zoznam zmien nájdete v:

- Upgrading to 2.4 from 2.2 (http://httpd.apache.org/docs/2.4/upgrading.html) document provided by Apache for the upstream side.
- The [/usr/share/doc/ap](http://httpd.apache.org/docs/2.4/upgrading.html)ache2/NEWS.Debian.gz file provided by the apache2 package.

# <span id="page-31-4"></span>**5.6 Aktualizácia na Jessie nainštaluje nový predvolený init systém**

<span id="page-31-0"></span>Jessie sa dodáva s *predvoleným* init systémom systemd-sysv. Tento balík sa nainštaluje automaticky počas aktualizácie.

Ak preferujete iný init systém ako sysvinit-core alebo upstart, odporúča sa nastaviť APT pinning pred aktualizáciou. To môže byť nutné aj v prípade, že aktualizujete kontajnery LXC pred aktualizáciou hostiteľa. V takom prípade si prosím prečítajte Oddiel 5.8.1.

Napríklad, aby ste zabránili inštalácii systemd-sysv počas aktualizácie, môžete vytvoriť súbor s názvom /etc/apt/preferences.d/local-pin-init s nasledovným obsahom:

```
Package: systemd-sysv
Pin: release o=Debian
Pin-Priority: -1
```
#### Výstraha

Pamätajte, že niektoré balíky sa nemusia chovať úplne správne pod neštandardným init systémom.

Please note that the upgrade may install packages containing "systemdïn their name even with APT pinning. These alone do *not* change your init system. To use systemd as your init system, the systemdsysv package must be installed first.

If APT or aptitude has issues computing an upgrade path with the pin in place, you may be able to help it by manually installing both sysvinit-core and systemd-shim.

#### **5.6.1 Prísnejší prístup k súborovým systémom, ktoré sa nepodarilo pripojiť počas štartu pod systemd**

<span id="page-31-1"></span>The new default init system, systemd-sysv, has a stricter handling of failing äuto"mounts during boot compared to sysvinit. If it fails to mount an äuto"mount (without the "nofailöption), systemd will drop to an emergency shell rather than continuing the boot.

We recommend that all removable or öptional"mount points (e.g. non-critical network drives) listed in /etc/fstab either have the "noautoör the "nofailöption.

### **5.6.2 Zastaralé init skripty by ste mali odstrániť (purge)**

If you are upgrading from previous releases, your system may contain obsolete init-scripts provided by (now) removed packages. These scripts may have inaccurate or no dependency metadata, which can lead to dependency cycles in your init configuration.

<span id="page-31-2"></span>To avoid this, we recommend that you go and review the list of packages that are in the "rc"("Removed, but Config-files remain") state, and purge at least all those containing init-scripts.

Please see Oddiel 4.8.1 for details on finding and purging removed packages.

### **5.6.3 Locally modified init-scripts may need to be ported to systemd**

#### <span id="page-31-3"></span>Poznámka

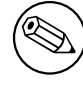

This section only applies to systems where Debian-provided init scripts have been modified locally.

<span id="page-32-3"></span>If you have modified some of the init scripts provided by Debian, please be aware that these may now have been superseded by a systemd unit file or by systemd itself. If you have debsums installed, you can check for locally modified init scripts by using the following shell command.

debsums -c -e | grep ^/etc/init.d

Alternatively, the following can be used in the absence of debsums.

```
dpkg-query --show -f'${Conffiles}' | sed 's, /, \n/, g' | \
  grep /etc/init.d | awk 'NF, OFS=" " {print $2, $1}' | \
 md5sum --quiet -c
```
If either command flags any files and their corresponding packages *or* the systemd now provides an systemd unit file for that service, the systemd unit file will take precedence to your locally modified init script. Depending on the nature of the change, there are different way to perform the migration.

If necessary, it is possible to override the systemd unit file to have it start the sysvinit script. For more information on systemd unit files, please have a look at the following resources.

- How Do I Convert A SysV Init Script Into A systemd Service File? (http://0pointer.de/ blog/projects/systemd-for-admins-3.html)
- systemd.special Special systemd units(http://0pointer.de/public/systemd-man/systemd. [special.html](http://0pointer.de/blog/projects/systemd-for-admins-3.html))
- My Service Can't Get Realtime! (http://www.freedesktop.org/wiki/Software/systemd/ [MyServiceCantGetRealtime/](http://0pointer.de/public/systemd-man/systemd.special.html)) (also contains a very short mention on invoking init scripts from unit files)

#### **5.6.[4 Výzvy počas zavádza](http://www.freedesktop.org/wiki/Software/systemd/MyServiceCantGetRealtime/)nia systému so systemd vyžadujú Plymouth**

Ak zavádzanie vášho systému prebieha interaktívne (napríklad vyžaduje zadanie hesla k šifrovanému disku), uistite sa, že máte nainštalovaný *a nakonfigurovaný* plymouth. Informácie o konfigurovaní plymouth nájdete na /usr/share/doc/plymouth/README.Debian.

<span id="page-32-0"></span>Ak nemáte plymouth, môže sa stať, že sa výzva počas zavádzania systému nezobrazí. Hlásenia naznačujú, že cryptsetup síce prijíma vstup, no ten sa nezobrazuje. Ak narazíte na tento problém, po napísaní správneho hesla by vám malo byť umožnené normálne pokračovať ďalej.

#### **5.6.5 Interakcia medzi logind a acpid**

Udalosti ACPI môže spracovávať buď logind alebo acpid. V prípade, že sú obe služby nakonfigurované, aby spracovávali udalosti rôznymi spôsobmi, môže to viesť k nežiaducim výsledkom.

<span id="page-32-1"></span>Odporúčame previesť akékoľvek neštandardné nastavenia do logind a odinštalovať acpid. Alternatívou je nastaviť logind, aby ignoroval udalosti ACPI, pridaním:

```
HandlePowerKey=ignore
HandleSuspendKey=ignore
HandleHibernateKey=ignore
HandleLidSwitch=ignore
```
do /etc/systemd/logind.conf. Všimnite si, že to môže zmeniť správanie pracovných prostredí, ktoré závisia na logind.

#### **5.6.6 Nepodporované funkcie crypttab pod systemd (napríklad "keyscript = ...")**

Niektoré funkcie cryptsetup bohužiaľ nie sú podporované, ak používate systemd ako init systém. Sú to:

- <span id="page-32-2"></span>• precheck
- check
- checkargs
- noearly
- loud
- <span id="page-33-3"></span>• keyscript

Ak úspešné zavedenie vášho systému spolieha na niektorú z týchto funkcií, budete musieť ako init systém použiť sysvinit (sysvinit-core). Informácie o tom, ako sa vyhnúť konkrétnemu init systému nájdete v časti Oddiel 5.6.

Ak chcete skontrolovať, či váš systém používa niektorú z týchto funkcií, spustite nasledovný príkaz:

grep -e precheck -e check -e checkargs -e noearly -e loud -e keyscript /etc/ *←* crypttab

Ak vyššie uvedený príkaz nič nevypíše, váš systém nepoužíva žiadnu z uvedených funkcií.

#### **5.6.7 systemd: issues SIGKILL too early [fixed in 8.1]**

# <span id="page-33-0"></span>Poznámka

This issue was fixed in the 8.1 Jessie point release.

A regression was reported in systemd after the Jessie release. The bug occurs during shutdown or reboot, where systemd does not give any reasonable delay before issuing SIGKILL to processes. This can lead to data loss in processes that have not saved all data at the time of the reboot (e.g. running databases).

This issue is tracked in the Debian bug  $\#784720$  (https://bugs.debian.org/784720)

#### **5.6.8 systemd: behavior of 'halt' command**

The sysvinit implementation of the **halt** [comman](https://bugs.debian.org/784720)d powered off the machine as well. The systemdsysv implementation halts the system, but does not power off the machine. To halt the machine and turn it off, use the **poweroff** command.

<span id="page-33-1"></span>See also Debian bug #760923 (https://bugs.debian.org/760923)

# **5.7 Po[žadované kon](https://bugs.debian.org/760923)figuračné voľby jadra pre Jessie**

#### <span id="page-33-2"></span>Poznámka

Táto časť je len pre ľudí, ktorí si zostavujú vlastné jadro. Ak používate jadrá, ktoré zostavil Debian, môžete túto časť ignorovať.

The following kernel configuration options are now either required or recommended for Jessie (in addition to existing ones from previous releases):

```
# Voľbu vyžaduje udev
CONFIG_DEVTMPFS=y
# Voľbu vyžadujú *niektoré* služby systemd
CONFIG_DEVPTS_MULTIPLE_INSTANCES=y
# Voľbu vyžaduje "bluez" (GNOME)
CONFIG_BT=y
# Voľbu vyžaduje cups + systemd.
CONFIG_PPDEV=y
```
<span id="page-34-5"></span>The systemd services which require CONFIG DEVPTS MULTIPLE INSTANCES  $=y$  will typically contain at least one of the following directives:

```
PrivateTmp=yes
PrivateDevices=yes
PrivateNetwork=yes
ProtectSystem=yes
```
If you do not use systemd, or can assert that none of the systemd services will use the above directives, the config option might not be required for your particular system.

For more information about the requirements, please refer to the section called "REQUIREMENTSïn the README (https://sources.debian.net/src/systemd/jessie/README/) file for the package systemd.

# **5.[8 Akt](https://sources.debian.net/src/systemd/jessie/README/)ualizácia hostiteľov a kontajnerov LXC**

#### <span id="page-34-0"></span>Poznámka

Táto časť sa vzťahuje len na systémy, ktoré majú kontajnery alebo hostiteľa LXC. Systémy bežných koncových používateľov ich zvyčajne nemajú.

The upgrade from Wheezy to Jessie will migrate your system to the systemd init system by default (see Oddiel 5.6).

When upgrading an LXC container or an LXC virtual machine, this will have different consequences depending on whether the *host system* has already been upgraded to Jessie or not.

### **5.8.1 A[ktu](#page-31-0)alizácia hosťov LXC bežiacich na hostiteľoch Wheezy**

If you are upgrading an LXC guest container that is running on a *Wheezy host* system, then you will need to prevent the guest from being automatically migrated to systemd. You prevent the migration via pinning, as described in Oddiel 5.6.

<span id="page-34-1"></span>This is required as the Wheezy host lacks functionality to boot a system running systemd.

You should be able to switch over to systemd inside the LXC guest once you have upgraded the *host* system to Jessie. See the next p[arag](#page-31-0)raph for things that need to be adapted on Jessie hosts.

### **5.8.2 Aktualizácia hosťov LXC bežiacich na hostiteľoch Jessie**

In order to be able to boot LXC guests with systemd, you need to adapt your LXC container configuration. The container configuration can usually be found in /var/lib/lxc/*CONTAINER\_NAME*/config You need to add the following two settings to the configuration:

```
lxc.autodev = 1
lxc.kmsg = 0
```
## **5.8.3 Ďalšie informácie**

You can find further information on LXC in Debian in the Debian wiki (https://wiki.debian.org/ LXC).

# <span id="page-34-4"></span><span id="page-34-3"></span>**5.9 Manual migration of disks e[ncrypted wit](https://wiki.debian.org/LXC)h LUKS whirlpool (nonstandard setups)**

### <span id="page-35-4"></span>Poznámka

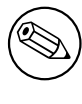

This section is only for people who have set up LUKS encrypted disks themselves using the whirlpool hash. The debian-installer has *never* supported creating such disks.

If you have *manually* set up an encrypted disk with LUKS whirlpool, you will need to migrate it manually to a stronger hash. You can check if your disk is using whirlpool by using the following command:

# /sbin/cryptsetup luksDump *<disk-device>* | grep -i whirlpool

For more information on migrating, please see item "8.3 Gcrypt 1.6.x and later break Whirlpoolöf the cryptsetup FAQ (https://code.google.com/p/cryptsetup/wiki/FrequentlyAskedQuestions).

### [Výstraha](https://code.google.com/p/cryptsetup/wiki/FrequentlyAskedQuestions)

If you have such a disk, cryptsetup will refuse to decrypt it by default. If your rootdisk or other system disks (e.g. /usr) are encrypted with whirlpool, you should migrate them prior to the first reboot after upgrading cryptsetup.

# **5.10 Pracovné prostredie GNOME vyžaduje základnú 3D grafiku**

<span id="page-35-0"></span>Pracovné prostredie GNOME 3.14 v Jessie už viac neobsahuje záložnú podporu pre počítače bez základného urýchľovania 3D grafiky. Aby správne bežalo, potrebuje buď dostatočne nové PC (potrebnú podporu SSE2 by malo mať akékoľvek PC zostavené v posledných 10 rokoch) alebo v prípade architektúr iných ako i386 a amd64, grafická karta s 3D akceleráciou a ovládačom s podporou EGL.

# **5.11 Pracovné prostredie GNOME nefunguje s proprietárnym ovládačom FGLRX od AMD**

<span id="page-35-1"></span>Na rozdiel od iných ovládačov OpenGL, ovládač AMD FGLRX pre karty Radeon nepodporuje rozhranie EGL. Z toho dôvodu sa niekoľko aplikácií GNOME vrátane jadra pracovného prostredia GNOME vôbec nespustí ak sa používa tento ovládač.

Odporúča sa namiesto neho používať slobodný ovládač radeon, ktorý je v jessie predvolený.

# **5.12 Zmeny predvolených klávesových skratiek v GNOME**

Predvolené klávesové skratky v GNOME sa zmenili, aby lepšie zodpovedali svojim náprotivkom v niektorých iných operačných systémoch.

<span id="page-35-2"></span>Shortcut settings previously modified by the user will be preserved upon upgrade. These settings can still be configured from the GNOME control center, accessible from the top right menu by clicking on the "settingsïcon.

# **5.13 Changes to default shell of system users provided by basepasswd**

<span id="page-35-3"></span>The upgrade of the base-passwd package will reset the shell of some system users to the "nologin"shell. This includes the following users:

• daemon

- bin
- sys
- sync
- games
- man
- lp
- mail
- news
- uucp
- proxy
- www-data
- backup
- list
- irc
- gnats
- nobody

If your local setup requires that any of these users have a shell, you should say no to migrating, or migrate and then change the shell of the corresponding users. Notable examples include local backups done via the "backupüser with "ssh-keyäuthentication.

#### Výstraha

The migration will happen automatically if your debconf question priority is "highör above.

If you know you want to keep the current shell of a given user, you can preseed the questions by using the following:

```
echo 'base-passwd base-passwd/system/username/shell/current-shell-mangled/ ←-
   _usr_sbin_nologin boolean false' | debconf-set-selections
```
Where *username* is the name of the user in question and *current-shell-mangled* is the mangled name of the shell. The mangling is done by replacing all characters other than alphanumerics, dashes, and underscores with underscores. E.g. /bin/bash becomes \_bin\_bash.

# **5.14 Migration to new KDE E-mail, Calendar, and Contacts (Kontact)**

<span id="page-36-0"></span>The Kontact Personal Information Management system has received a major upgrade. The new version makes much greater use of metadata indexing and each user's data must be migrated into these new indices.

E-mail, calendar events, and addressbook contacts are automatically migrated when the user logs in and the relevant component is started. Some advanced settings such as e-mail filters and custom templates require manual intervention. Further details and troubleshooting suggestions are collected on the Debian Wiki (https://wiki.debian.org/KDE/Jessie/kontact).

# <span id="page-37-6"></span>**5.15 Missing virtual consoles ("getty"s) with multiple desktop environments**

#### <span id="page-37-0"></span>Poznámka

This issue is currently reported as fixed in Jessie. Should you still be able to reproduce it, then please follow up to Debian Bug#766462 (https://bugs. debian.org/766462). Note that you may have to unarchive the issue first (please refer to the Debian BTS control server (https://www.debian.org/Bugs/ server-control) documentation on how to unarchive bugs).

If you have multiple [desktop environments ins](https://www.debian.org/Bugs/server-control)talled, you may experience that none of the "virtual consoles"show a login prompt.

This issue seems to occur when plymouth, systemd, and GNOME are all installed. This issue is reported as Debian Bug#766462 (https://bugs.debian.org/766462).

It has been reported that removing the "splashärgument from the kernel command-line may work around the issue. Please see /etc/default/grub and remember to run update-grub after updating the file.

# **5.16 "VGA signal out of range"/ blank screen during boot with grub-pc**

<span id="page-37-1"></span>There is a compatibility issue in  $qrub-pc$  with older graphics cards (e.g. the  $\overline{ATI}$  Rage 128 Pro Ultra TR") that can cause it to show a blank screen during boot. The display may issue a "VGA signal out of range"message (or something similar).

A simple work around is to set GRUB\_TERMINAL=console in /etc/default/grub.

# **5.17 Stricter validation of cron files in crontab**

<span id="page-37-2"></span>The crontab program is now more strict and may refuse to save a changed cron file if it is invalid. If you experience issues with crontab  $-e$ , please review your crontab for existing mistakes.

# **5.18 Change in handling of unreadable module paths by perl**

<span id="page-37-3"></span>From version 5.18 (and 5.20, which is included in Jessie), Perl will exit with a fatal error if it encounters unreadable module paths in @INC. The previous behavior was to skip such entries. It is recommended to check the contents of @INC in your environment for directories which are not world-readable, and take appropriate action.

You can see the default @INC for Perl by running **perl -V**.

# **5.19 Upgrade considerations for Ganeti clusters**

### <span id="page-37-5"></span><span id="page-37-4"></span>**5.19.1 Problem upgrading Ganeti clusters with DRBD-backed instances [fixed in 8.1]**

#### <span id="page-38-1"></span>Poznámka

This issue was fixed in the 8.1 Jessie point release.

The version of  $q$ aneti (2.12.0-3) released with Jessie does not support migrations from installations running 2.5 or earlier (including Wheezy) in cases where there are instances with DRBD disks. It is hoped that this issue will be fixed in a point release, and recommended that you do not upgrade affected Ganeti clusters in the meantime. You can find more information about this issue at Debian Bug#783186 (https://bugs.debian.org/783186).

### **5.19.2 General notes on upgrading Ganeti clusters**

<span id="page-38-0"></span>The recommended procedure to upgrade a Ganeti cluster from Wheezy's ganeti version (2.5.2-1) to Jessie's (2.12.0-3) is to stop all instances and then upgrade and reboot all nodes at once. This will ensure that all instances run with Jessie's hypervisor version and that all nodes run the same versions of Ganeti and DRBD.

Note that running a cluster with mixed 2.5 and 2.12 nodes is not supported. Also note that, depending on the hypervisor, instance live migrations may not work between Wheezy and Jessie hypervisor versions.

# **5.20 New requirements for file execution in Samba4**

If a client requests that a file should be öpened for execution", Samba4 will require the executable bit to be set on the file in addition to the regular read permissions. This also causes "netlogon"scripts to be silently ignored if they lack this executable bit.

# **5.21 Cryptsetup can break boot with BUSYBOX=n**

#### Poznámka

This section only applies to people that have manually changed their  $/etc/$ initramfs-tools/initramfs.conf to not use busybox.

If you have *both* busybox and cryptsetup installed plus configured initramfs to *not* use busybox, then it may render your system unbootable.

Please check the value of your BUSYBOX setting in /etc/initramfs-tools/initramfs.conf if you have both of these packages installed. At this time, known work arounds are uninstalling busybox or setting BUSYBOX=y in /etc/initramfs-tools/initramfs.conf.

#### **VAROVANIE**

If you had to make any changes, please remember to run update-initramfs u to update your initramfs. Otherwise, you may still end up with a broken boot.

Please see Debian Bug#783297 (https://bugs.debian.org/783297) for more information.

# **5.22 Backwards incompatible changes in the Squid webproxy**

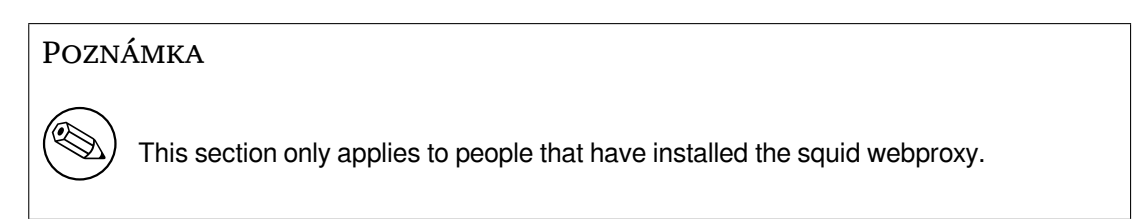

The configuration of squid has changed in an incompatible way. Notably some of the squid "helpers"have changed their name. If your configuration relies on old features no longer present or on the old names for the helpers, your squid service may fail to start after the upgrade. Please see the upstream release notes for more information. These are:

- Release notes for Squid 3.2 (http://www.squid-cache.org/Versions/v3/3.2/RELEASENOTES. html) (The renamed helpers can be found in 2.6 Helper Name Changes(http://www.squid-cache. org/Versions/v3/3.2/RELEASENOTES.html#ss2.6))
- [Release notes for Squid 3.3](http://www.squid-cache.org/Versions/v3/3.2/RELEASENOTES.html) (http://www.squid-cache.org/Versions/v3/3.3/RELEASENOTES. html)
- Release notes for Squid 3.4 (http://www.squid-cache.org/Versions/v3/3.4/RELEASENOTES. [html](http://www.squid-cache.org/Versions/v3/3.3/RELEASENOTES.html))

# <span id="page-40-0"></span>**Kapitola 6**

# **Ďalšie informácie o Debiane**

# **6.1 Ďalšie čítanie**

<span id="page-40-1"></span>Okrem týchto Poznámok k vydaniu a Inštalačnej príručky ďalšiu dokumentáciu o systéme Debian nájdete v rámci Dokumentačného projektu Debian (DDP), ktorého cieľom je tvoriť kvalitnú dokumentáciu pre používateľov a vývojárov Debianu. Medzi dostupnú dokumentáciu patrí Debian Reference, Debian New Maintainers Guide, Debian FAQ a mnohé ďalšie. Podrobnosti o existujúcich zdrojoch nájdete na webstránke DDP (https://www.debian.org/doc/) a na Debian Wiki (https://wiki.debian. org/).

Dokumentácia jednotlivých balíkov sa inštaluje do adresára /usr/share/doc/*balík*. Sem patria informácie o autorských právach, podrobnosti o balíku špec[ifické pre De](https://wiki.debian.org/)bian a všetka dokumentácia [pochádzajúca od](https://www.debian.org/doc/) pôvodných autorov.

## **6.2 Ako získať pomoc**

<span id="page-40-2"></span>Existuje mnoho spôsobov ako získať pomoc, rady a podporu pri používaní Debianu, no mali by ste ich zvážiť až potom, čo ste pri skúmaní dokumentácie problému vyčerpali všetky dostupné zdroje. Tento oddiel poskytuje krátky úvod k tým informačným kanálom, ktoré môžu pomôcť novým používateľom Debianu.

### **6.2.1 Konferencie**

<span id="page-40-3"></span>Konferencie elektronickej pošty, ktoré najviac zaujímajú používateľov Debianu, sú debian-user (po anglicky) a ostatné konferencie debian-user-*jazyk* (v ostatných jazykoch). Informácie o týchto konferenciách a ako sa do nich prihlásiť popisuje https://lists.debian.org/. Rešpektujte prosím štandardnú etiketu elektronickej komunikácie a konferencií a než pošlete svoju otázku, pohľadajte najskôr v archívoch konferencie či sa ju už niekto pýtal.

### **6.2.2 Internet Relay Chat**

Debian má na IRC sieti OFTC kanál určený na podporu a pomoc používateľom Debianu. Kanál nájdete pod menom #debian na serveri irc.debian.org.

<span id="page-40-4"></span>Prosím, dodržiavajte pravidlá kanála a berte ohľad na ostatných používateľov. Pravidlá nájdete na Debian Wiki (https://wiki.debian.org/DebianIRC).

Ďalšie informácie o OFTC nájdete na jeho webovej stránke (http://www.oftc.net/).

## **[6.3 Ozn](https://wiki.debian.org/DebianIRC)amovanie chýb**

<span id="page-40-5"></span>Snažíme sa, aby sme z Debianu urobili kvalit[ný operačný systé](http://www.oftc.net/)m - to však neznamená, že balíky, ktoré poskytujeme nemajú vôbec žiadne chyby. V súlade s filozofiou "otvoreného vývoja" Debianu a ako službu našim používateľom sprístupňujeme všetky informácie o nahlásených chybách v našom vlastnom Systéme sledovania chýb (BTS). BTS je možné prehliadať na adrese https://bugs.debian.org/.

<span id="page-41-1"></span>Ak nájdete chybu v distribúcii alebo v niektorom z balíkov softvéru, ktorý je jej súčasťou, oznámte ju prosím, aby ju bolo možné riadne opraviť v ďalších vydaniach. Na oznámenie chyby je potrebné mať platnú emailovú adresu. Vyžadujeme ju preto, aby sme mohli sledovať chyby a aby mohli vývojári kontaktovať oznamovateľov, ak potrebujú podrobnejšie informácie.

Hlásenie o chybe môžete poslať pomocou programu **reportbug** alebo manuálne zaslaním emailu. Viac o Systéme sledovania chýb a ako ho používať sa dozviete v jeho dokumentácii (v /usr/share/ doc/debian ak máte nainštalovaný balík doc-debian) alebo online na stránke Systému sledovania chýb (https://bugs.debian.org/).

# **6.4 Ako prispievať do Debianu**

<span id="page-41-0"></span>[Aby s](https://bugs.debian.org/)te mohli prispievať do Debianu, nemusíte byť expert. Komunite prospievate tým, že pomáhate ostatným používateľom v rôznych konferenciách (https://lists.debian.org/) používateľskej podpory. Identifikáciou (a tiež riešením) problémov týkajúcich sa vývoja distribúcie, ak sa zapojíte do vývojárskych konferencií (https://lists.debian.org/) môžete tiež veľmi pomôcť. Aby sa udržala vysoká kvalita distribúcie Debian, posielajte hlásenia o chybách (https://bugs.debian.org/) a pomáhajte vývojárom sledovať a o[praviť ich. Nástr](https://lists.debian.org/)oj how-can-i-help (ako môžem pomôcť) vám pomôže nájsť vhodné nahlásené chyby, na ktorých môžete pracovať. Ak ste šikovný v písaní, môžete aktívnejšie prispieť tý[m, že pomôž](https://lists.debian.org/)ete písať dokumentáciu (https://www.debian.org/doc/) alebo prekladať (https://www.debian.org/i[nternational/](https://bugs.debian.org/)) existujúcu dokumentáciu do svojho jazyka.

Ak chcete venovať viac času, môžete v rámci Debianu spravovať časť kolekcie slobodného softvéru. Obzvlášť užitočné je, ak ľudia prevezmú alebo začnú spravovať veci, ktoré si niekto vyžiadal zaradiť do Debianu. Podrobnosti o tomt[o nájdete v](https://www.debian.org/doc/) databáze balíkov, ktoré potrebujú pomoc a persp[ektívnych](https://www.debian.org/international/) balíkov (https://www.debian.org/devel/wnpp/). Ak vás zaujímajú konkrétne skupiny, môže vás baviť účasť v niektorom z podprojektov Debianu, kam patria okrem iného porty na rôzne architektúry a Debian Pure Blends (https://wiki.debian.org/DebianPureBlends) pre špecifické skupiny používateľov.

[V ka](https://www.debian.org/devel/wnpp/)ždom prípade, ak sa akýmkoľvek sp[ôsobom podieľate na komunite slobodného softvéru, či ako](https://www.debian.org/devel/wnpp/) používateľ, programátor, tvorca dokumentácie alebo prekladateľ, pomáhate tým hnutiu slobodného s[oftvéru. Prispievanie](https://wiki.debian.org/DebianPureBlends) je veľmi užitočné a často aj zábavné, umožňuje vám spoznať nových ľudí a dáva vám ťažko popísateľný hrejivý pocit.

# <span id="page-42-0"></span>**Kapitola 7**

# **Slovník**

### **ACPI**

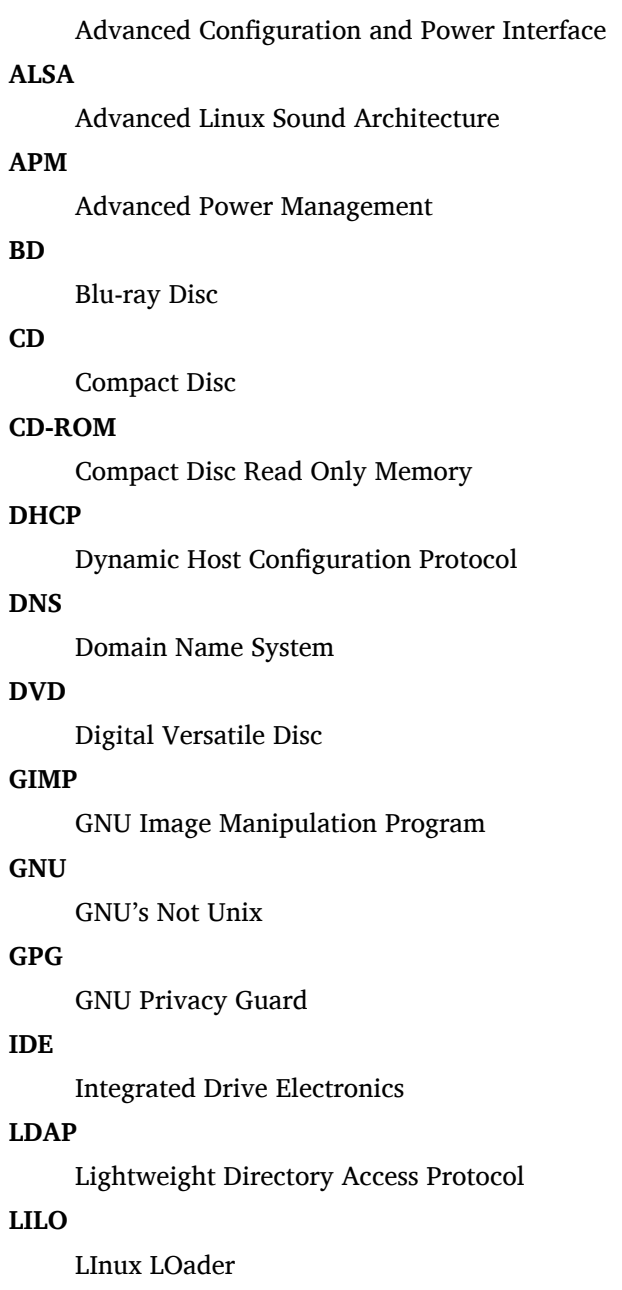

#### **LSB**

Linux Standard Base

#### **LVM**

Logical Volume Manager

### **MTA**

Mail Transport Agent

#### **NBD**

Sieťové blokové zariadenie (NBD)

#### **NFS**

Network File System

# **NIC**

Network Interface Card

### **NIS**

Network Information Service

### **OSS**

Open Sound System

### **RAID**

Redundant Array of Independent Disks

#### **RPC**

Remote Procedure Call

#### **SATA**

Serial Advanced Technology Attachment

#### **SSL**

Secure Sockets Layer

#### **TLS**

Transport Layer Security

#### **UEFI**

Unified Extensible Firmware Interface

#### **USB**

Universal Serial Bus

### **UUID**

Universally Unique Identifier

### **VGA**

Video Graphics Array

### **WPA**

Wi-Fi Protected Access

# <span id="page-44-0"></span>**Dodatok A**

# **Ako spravovať váš systém wheezy pred aktualizáciou**

Táto príloha obsahuje informácie o tom, ako sa môžete uistiť, že dokážete inštalovať a aktualizovať balíky wheezy pred aktualizáciou na jessie. Malo by to byť potrebné iba v určitých situáciách.

## **A.1 Ako aktualizovať váš systém wheezy**

<span id="page-44-1"></span>V podstate sa to nelíši od bežnej aktualizácie wheezy, akú ste vykonávali doteraz. Jediný rozdiel je v tom, že sa musíte uistiť, že váš zoznam balíkov ešte stále obsahuje odkazy na wheezy, ako vysvetľuje Oddiel A.2.

Ak aktualizujete svoj systém pomocou zrkadla Debianu, bude automaticky aktualizovaný na najnovšiu aktualizáciu stabilnej vetvy (point release) wheezy.

# **A.2 [A](#page-44-2)ko skontrolovať váš zoznam zdrojov**

<span id="page-44-2"></span>Ak ktorýkoľvek z riadkov vo vašom /etc/apt/sources.list odkazuje na "stable", už vlastne "používate" jessie. To nemusí byť to, čo ste mali v úmysle, ak zatiaľ nie ste na aktualizáciu pripravený. Ak ste už spustili apt-get update, ešte stále sa môžete vrátiť späť bez problémov pomocou nasledovnej procedúry.

Ak ste už naviac nainštalovali balíky z jessie, už pravdepodobne nemá zmysel inštalovať balíky z wheezy. V tom prípade sa budete musieť sami rozhodnúť či chcete pokračovať alebo nie. Je možné znížiť verziu balíkov, ale to tento dokument nepopisuje.

Otvorte súbor /etc/apt/sources.list vo svojom obľúbenom editore (ako root) a skontrolujte všetky riadky začínajúce deb http: alebo deb ftp: či obsahujú odkaz na "stable". Ak nejaké nájdete, zmeňte ich zo stable na wheezy.

Ak máte nejaké riadky začínajúce deb file:, musíte sami skontrolovať, či miesto kam odkazujú obsahuje archív wheezy alebo archív jessie.

#### Dôležité

Nemeňte žiadne riadky začínajúce deb cdrom:. Tým by ste riadok zneplatnili a museli by ste znova spustiť **apt-cdrom**. Neznepokojujte sa ak riadok so zdrojom "cdrom" odkazuje na "unstable". Hoci to môže byť mätúce, je to v poriadku.

Ak ste vykonali nejaké zmeny, uložte súbor a spustite

```
apt-get update
```
aby sa aktualizoval zoznam balíkov.

# **A.3 Odstránenie zastaralých konfiguračných súborov**

Pred aktualizáciou systému na jessie sa odporúča odstrániť zo systému staré konfiguračné súbory (napríklad súbory \*.dpkg-{new,old} súbory v /etc).

# <span id="page-45-0"></span>**A.4 Aktualizácia starých locales na UTF-8**

<span id="page-45-1"></span>Ak je váš systém lokalizovaný a používa locale, ktoré nie je založené na UTF-8, mali by ste silne zvážiť zmenu locales vášho systému na UTF-8. V minulosti boli identifikované chyby<sup>1</sup>, ktoré sa prejavujú iba pri locale, ktoré nie sú založené na UTF-8. Na systéme s pracovným prostredím sú takéto staré locales podporované iba škaredými kľučkami vnútri knižníc a nedokážeme kvalitne podporovať používateľov, ktorí ich ešte používajú.

Locale svojho systému môžete nastaviť spustením **dpkg-reconfigure locale[s](#page-45-2)**. Uistite sa, že ste zvolili UTF-8 locale, pri výbere predvoleného locale systému. Okrem toho by ste mali skontrolovať nastavenia locale svojich používateľov a ubezpečiť sa, že vo svojej konfigurácii nepoužívajú staré locales.

<span id="page-45-2"></span><sup>1</sup> V šetriči obrazovky GNOME, ak nepoužívate UTF-8, používanie hesiel s ne-ASCII znakmi, podpora pam\_ldap alebo dokonca schopnosť odomknúť obrazovku môžu byť nespoľahlivé. Čítačka obrazovky GNOME trpí chybou #599197 (http: //bugs.debian.org/599197). Správca súborov Nautilus (a všetky programy založené na glib, a pravdepodobne tiež všetky programy založené na Qt) predpokladajú, že názvy súborov sú v UTF-8, zatiaľčo shell predpokladá, že sú v kódovaní podľa aktuálne nastaveného locale. Ne-ASCII znaky v názvov sú tak na každodenné použitie v takomto prostredí prakticky nepoužiteľné. Navyše čítačka obrazovky gnome-orca (ktorá sprístupňuje zrakovo postihnutým používateľom prístup k pracovnému prostrediu GNOME) vyžaduje od vydania Squeeze locale UTF-8; pri použití staršej znakovej sady, nebude schopná prečíta[ť informác](http://bugs.debian.org/599197)ie okien prvkov pracovnej plochy ako Nautilus/GNOME Panel alebo ponuku LeftAlt-F1.

# **Dodatok B**

# **Prispievatelia do Poznámok k vydaniu**

Vzniku týchto Poznámok k vydaniu pomohli mnohí ľudia, okrem iných aj

Adam Di Carlo, Andreas Barth, Andrei Popescu, Anne Bezemer, Bob Hilliard, Charles Plessy, Christian Perrier, Daniel Baumann, David Prévot, Eddy Petrișor, Emmanuel Kasper, Esko Arajärvi, Frans Pop, Giovanni Rapagnani, Gordon Farquharson, Javier Fernández-Sanguino Peña, Jens Seidel, Jonas Meurer, Jonathan Nieder, Joost van Baal-Ilić, Josip Rodin, Julien Cristau, Justin B Rye, LaMont Jones, Luk Claes, Martin Michlmayr, Michael Biebl, Moritz Mühlenhoff, Niels Thykier, Noah Meyerhans, Noritada Kobayashi, Osamu Aoki, Peter Green, Rob Bradford, Samuel Thibault, Simon Bienlein, Simon Paillard, Stefan Fritsch, Steve Langasek, Steve McIntyre, Tobias Scherer, Vincent McIntyre a W. Martin Borgert. Tento dokument bol preložený do mnohých jazykov. Vďaka prekladateľom!

Do slovenčiny preložil: Ivan Masár.

# **Register**

#### **A**

Abiword, 4 Apache, 4

#### **B**

BIND, 4 Blu-ray, [4](#page-9-3)

#### **C**

Callig[ra,](#page-9-3) 4 CD, 4 Courier, [4](#page-9-3)

#### **D**

Dia, [4](#page-9-3) DocBoo[k X](#page-9-3)ML, 2 DVD, 4

#### **E**

Evol[ut](#page-9-3)ion, 4 Exim, [4](#page-9-3)

#### **G**

GCC, 4 GNO[ME](#page-9-3), 4 GNUcash, 4 GNU[me](#page-9-3)ric, 4

#### **K**

KDE, 4

#### **L**

LibreOffice, 4 LXDE[,](#page-9-3) 4

#### **O**

OpenSSH, 4

#### **P**

packages apach[e2](#page-9-3), 25 apt, 2, 13, 14 apt-listchanges, 17 aptitude, 16, 21 base-pass[wd](#page-30-1), 30 bus[yb](#page-7-1)[ox,](#page-18-4) 3[3](#page-19-3) cryptsetup, 30, [33](#page-22-2) dblatex, 2 debian-g[ood](#page-21-0)i[es,](#page-35-4) 16 debian-k[erne](#page-38-1)l-handbook, 20 debian-sec[urity](#page-35-4)[-su](#page-38-1)pport, 5, 23 doc-debi[an](#page-7-1), 36 docbook-xsl, 2 dpkg, 2 games-cont[ent-](#page-41-1)dev, 6 ganeti, 33 gcc, 5 grub-[pc](#page-7-1), 32

hardening-wrapper, 21 how-can-i-help, 36 initramfs-tools, 10, 19, 20 libjpeg-progs, 22 libjpeg-turbo-pr[ogs](#page-41-1), [22](#page-26-5) libreoffice, 22 libv8-3.14, 23 linux-image-\*, [19](#page-27-1) linux-image-amd64, [20](#page-27-1) linux-sourc[e,](#page-27-1) 20 localepurge, [1](#page-28-5)[6](#page-24-6) mediawiki, 23 mplayer, 22 mplayer2, 22 mpv, 22 needrestart, [5](#page-28-5) nodejs, 2[3](#page-27-1) openjdk-6[-\\*,](#page-27-1) 22 openj[dk-](#page-27-1)7-\*, 22 openoffice.o[rg](#page-10-3), 22 openss[h-se](#page-28-5)rv[er,](#page-27-1) 24 perl, 32 php-horde, 6 plymouth, 27, [32](#page-27-1) popularity-cont[est,](#page-29-3) 16 post[gres](#page-37-6)ql-9.1, 22 postgresql-[9.4](#page-11-6), 22 postgresql-[plp](#page-32-3)[erl-](#page-37-6)9.[1,](#page-21-0) 22 puppetmaster, [24](#page-27-1) python3.2, 22 python3.4, 22 release-notes, [1](#page-27-1) ruby, 22 ruby1.8, 22 ruby1.9.1, [22](#page-27-1) ruby2.1, 22 squid, [22](#page-27-1) squid3, [22](#page-27-1) systemd, 5, [27](#page-27-1), 29, 32 systemd-[shi](#page-27-1)m, 26 syste[md-s](#page-27-1)ysv, 5, 26, 28 sysvinit, [5,](#page-27-1) 11, 28 sysvinit-[cor](#page-10-3)[e,](#page-32-3) [2](#page-31-4)[6,](#page-34-5) 2[8](#page-37-6) tinc, 11 udev, 19 upgrade-[re](#page-10-3)[por](#page-16-3)[t](#page-10-3)[s,](#page-33-3) [1](#page-31-4) upstart, 26 xmlr[off,](#page-16-3) 2 xsltpr[oc,](#page-24-6) 2 Perl, 4 PHP, 4 Postfix, 4 Post[gre](#page-9-3)SQL, [4](#page-7-1)

#### **X**

Xfce, [4](#page-9-3)